**IBM DB2 10.1** for Linux, UNIX, and Windows

Inštalácia klientov IBM Data Server

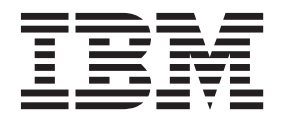

GC19-1432-00

**IBM DB2 10.1** for Linux, UNIX, and Windows

Inštalácia klientov IBM Data Server

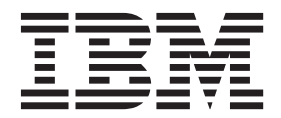

#### **Poznámka**

Pred použitím týchto informácií a produktu, ktorý podporujú, si prečítajte všeobecné informácie v časti [Príloha C, "Vyhlásenia", na strane](#page-72-0) [65.](#page-72-0)

#### **Poznámka k tomuto vydaniu**

Tento dokument obsahuje vlastnícke informácie spoločnosti IBM. Poskytuje sa na základe licenčnej zmluvy a je chránený zákonom. Informácie v tejto publikácii nezahŕňajú žiadne záruky na produkty a žiadne vyhlásenia v tejto príručke by sa tak nemali interpretovať.

Publikácie spoločnosti IBM si môžete objednať online alebo prostredníctvom svojho miestneho zástupcu spoločnosti IBM.

- Ak si chcete objednať publikácie online, navštívte stránku IBM Publications Center na adrese [http://www.ibm.com/shop/](http://www.ibm.com/shop/publications/order) [publications/order](http://www.ibm.com/shop/publications/order)
- v Kontaktné informácie miestneho zástupcu spoločnosti IBM nájdete na stránke IBM Directory of Worldwide Contacts na adrese <http://www.ibm.com/planetwide/>

Ak si chcete objednať publikácie pre produkt DB2 z oddelenia DB2 Marketing and Sales v Spojených štátoch alebo Kanade, zavolajte nám na telefónne číslo 1-800-IBM-4YOU (426-4968).

Poskytnutím informácií spoločnosti IBM udeľujete spoločnosti IBM nevýlučné právo použiť alebo sprostredkovať tieto informácie ľubovoľným spôsobom, ktorý spoločnosť IBM považuje za vhodný, bez toho, aby jej vznikli akékoľvek záväzky voči vám.

#### **© Copyright IBM Corporation 2012.**

# **Obsah**

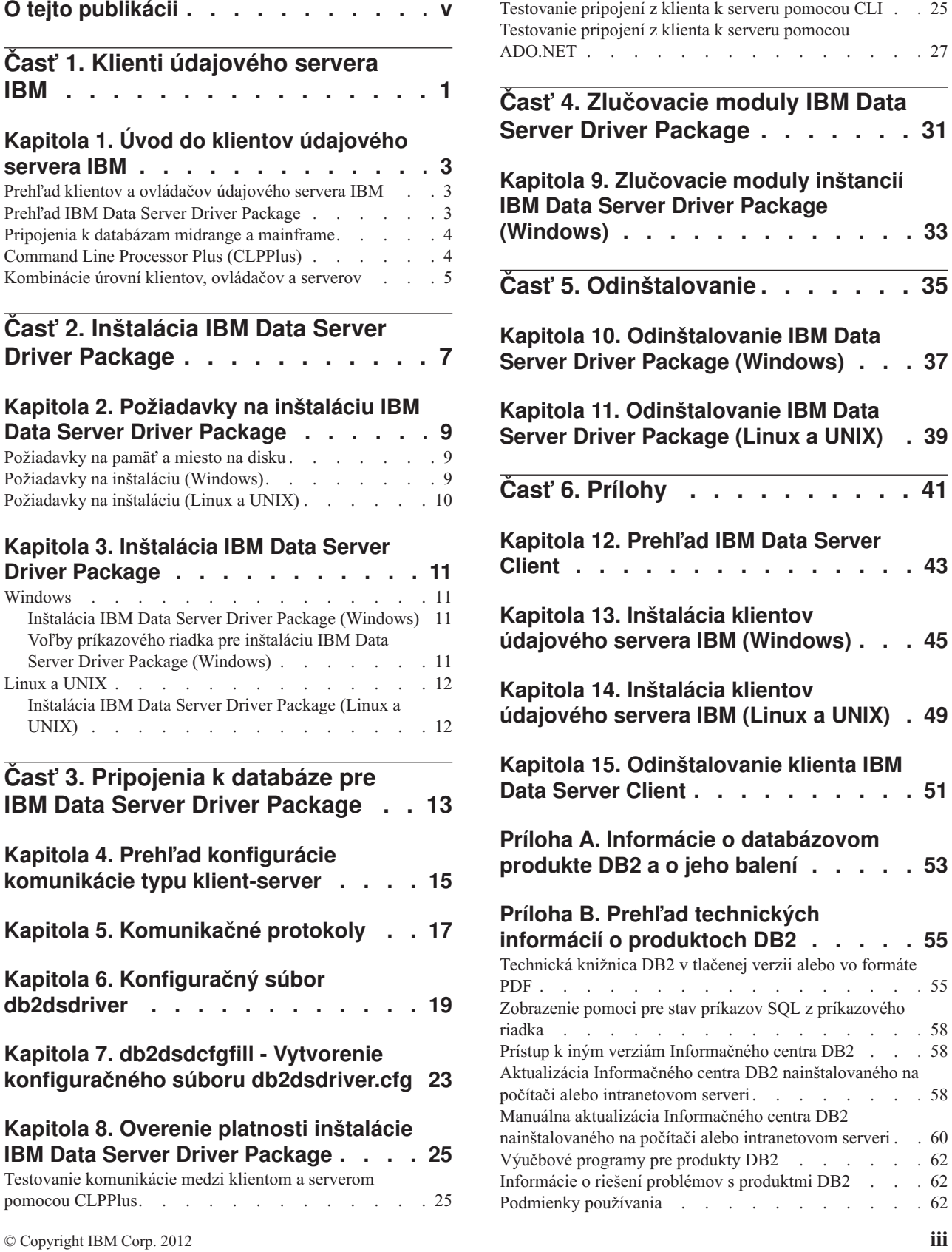

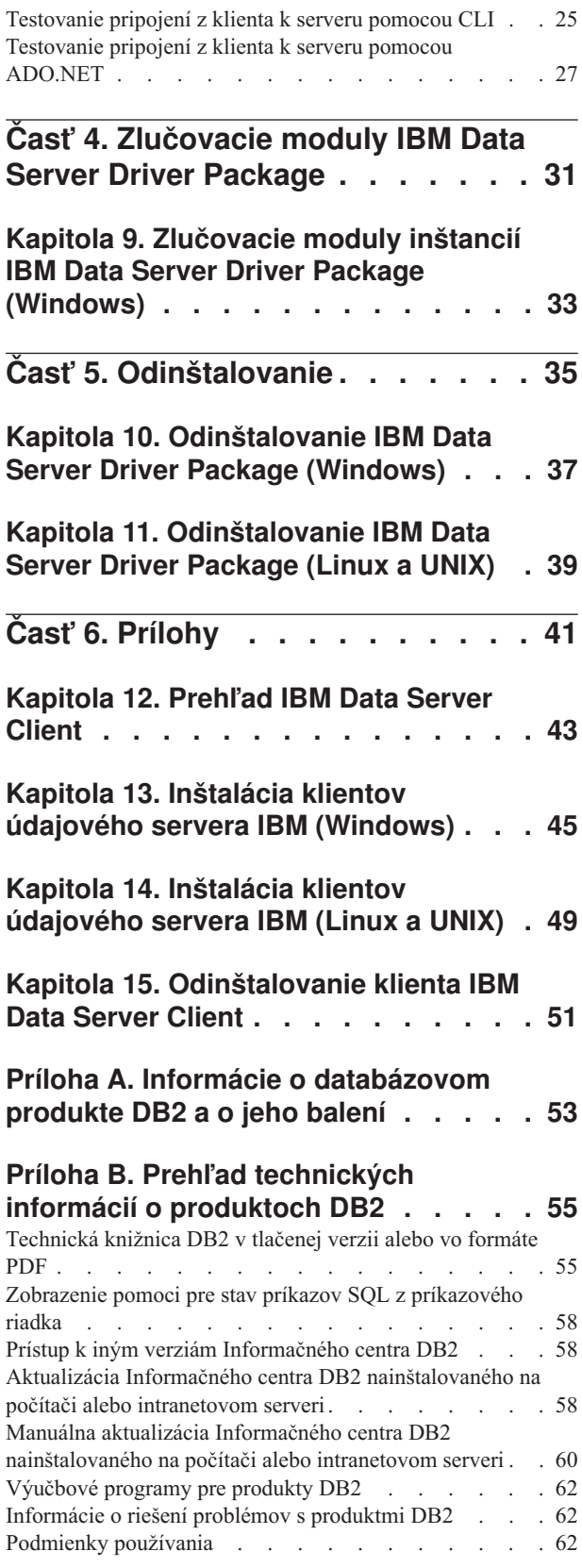

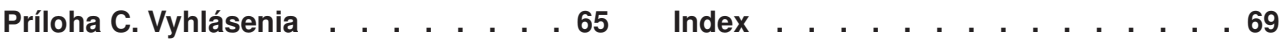

# <span id="page-6-0"></span>**O tejto publikácii**

Táto publikácia vám pomôže pri inštalácii a konfigurácii klientov alebo ovládača údajového servera IBM a nastavovaní tenkého klienta alebo prostredia tenkého klienta DB2 Connect.

<span id="page-8-0"></span>**Čas- 1. Klienti údajového servera IBM**

# <span id="page-10-0"></span>**Kapitola 1. Úvod do klientov údajového servera IBM**

## Prehľad klientov a ovládačov údajového servera IBM

K dispozícii je niekoľko typov klientov a ovládačov údajového servera IBM®. Každý z týchto produktov poskytuje iný typ podpory.

Nasledujú typy ovládačov a klientov údajového servera IBM:

- IBM Data Server Driver Package
- IBM Data Server Driver for JDBC and SQLJ
- IBM Data Server Driver for ODBC and CLI
- IBM Data Server Runtime Client
- IBM Data Server Client

Každý klient údajového servera IBM a ovládač poskytuje určitý typ podpory:

- v Pre Java aplikácie použite IBM Data Server Driver for JDBC and SQLJ.
- v Pri aplikáciách, ktoré používajú ODBC, CLI, .NET, OLE DB, PHP, Ruby, JDBC, CLPPlus alebo SQLJ, použite IBM Data Server Driver Package.
- Pre aplikácie, používajúce DB2CI, použite IBM Data Server Client.
- v Pre procesor príkazového riadka (CLP) s funkciou, ktorá nie je k dispozícii v odporúčanom IBM Data Server Driver Package.

Vo všeobecnosti sa odporúča, aby ste používali balík IBM Data Server Driver Package. IBM Data Server Driver Package má malé nároky na systémové prostriedky a poskytuje runtime podporu pre aplikácie, ktoré používajú rozhrania ODBC, CLI, .NET, OLE DB, PHP, JDBC alebo SQLJ bez potreby inštalácie IBM Data Server Runtime Client alebo IBM Data Server Client. V tejto príručke nájdete podrobné informácie o inštalačných požiadavkách a postupoch pri inštalácii a odinštalácii balíka IBM Data Server Driver Package. Informácie o produkte IBM Data Server Client nájdete v prílohách k tejto príručke.

# **Prehl'ad IBM Data Server Driver Package**

IBM Data Server Driver Package je riešenie so zjednodušeným nasadením, ktoré poskytuje runtime podporu pre aplikácie, ktoré používajú rozhranie ODBC, CLI, .NET, OLE DB, PHP, Ruby, JDBC alebo SQLJ bez potreby inštalácie produktu Data Server Runtime Client alebo Data Server Client.

Tento ovládač má malé nároky na systémové prostriedky a je navrhnutý pre opakovanú distribúciu prostredníctvom nezávislých softvérových dodávateľov (ISV). Tento ovládač je tiež navrhnutý na použitie pri distribúcii aplikácií v scenároch masového nasadenia, ktoré sú typické pre veľké podniky.

IBM Data Server Driver Package obsahuje nasledujúce schopnosti:

- v DB2 Command Line Processor Plus (CLPPlus) pre dynamické vytváranie, úpravy a spúšťanie príkazov SQL a skriptov.
- v Podporu pre aplikácie, používajúce ODBC, CLI, PHP alebo Ruby na prístup k databázam.
- v V operačných systémoch Windows ponúka podporu pre aplikácie, ktoré používajú .NET alebo OLE DB na prístup do databáz. Okrem toho je tento balík ovládačov k dispozícii ako inštalovateľný obraz. S použitím zlučovacích modulov môžete jednoducho vložiť ovládač do inštalácie vykonávanej Inštalačným programom Windows.
- <span id="page-11-0"></span>v Podporu pre klientske aplikácie a aplety, ktoré píšete v jazyku Java s použitím JDBC a pre vložené SQL pre Java (SQLJ).
- v Podporu pre používanie vložených SQL aplikácií. Nie sú k dispozícii schopnosti predkompilátora alebo vytvárania väzieb.
- v Hlavičkové súbory aplikácií na prebudovanie ovládačov PHP, Ruby, Python a Perl. Ovládače Python a Perl nie sú k dispozícii v IBM Data Server Driver Package; môžete si ich však stiahnuť a zostaviť s využitím súborov hlavičky.
- v Podporu pre interaktívne CLI DB2 prostredníctvom príkazu **db2cli**.
- v Podpora pre sledovania DRDA prostredníctvom príkazu **db2drdat**.

# **Pripojenia k databázam midrange a mainframe**

Pomocou IBM Data Server Driver Package sa môžete pripojiť k databázam DB2 na mainframových a midrange platformách, menovite na platformách OS/390 a z/OS, System i, VSE a VM. Tiež sa môžete pripojiť k iným databázam, ktoré vyhovujú protokolu DRDA (Distributed Relational Database Architecture).

Ak sa chcete pripojiť k serveru z/OS alebo k serveru System i pomocou IBM Data Server Driver Package, musíte aktivovať licenčný kľúč DB2 Connect v podsystéme DB2 for z/OS. Ak chcete licenčný kľúč aktivovať v podsystéme DB2 for z/OS:

- 1. Presvedčte sa, či je na pracovnej stanici DB2 pre Linux, UNIX a Windows, z ktorej chcete spustiť aktivačný pomocný program, k dispozícii prostredie Java Runtime Environment 1.4.2 alebo novšie.
- 2. V adresári *koreňový\_adresár\_aktivačného\_disku\_CD*\consv\_zs\db2\license zadajte príkaz pre váš operačný systém s príslušnými voľbami:
	- V operačných systémoch UNIX: db2connectactivate.sh voľby
	- V operačných systémoch Windows: db2connectactivate *voľby*

Bližšie informácie o príkaze **db2connectactivate** nájdete v téme o príkaze **db2connectactivate** v príručke DB2 Connect User's Guide.

K midrange alebo mainframovým databázam sa môžete z pracovnej stanice pripoji nasledujúcimi spôsobmi:

- v Lokálne nainštalujte IBM Data Server Driver Package a použite ho na priame pripojenie k hostiteľovi.
- Pripojte sa k tomu istému alebo k inému hostiteľovi prostredníctvom dočasnej brány servera DB2 Connect.

# **Command Line Processor Plus (CLPPlus)**

CLPPlus (Command Line Processor Plus) poskytuje užívateľské rozhranie príkazového riadka, ktoré môžete používať na pripájanie sa k databázam a na definovanie, úpravy a spúšťanie príkazov, skriptov a príkazov.

CLPPlus dopĺňa funkcie, ktoré poskytuje procesor príkazového riadka (CLP). CLPPlus obsahuje nasledujúce funkcie:

- Podporu pre vytváranie pripojení k databázam, keď zadávate ID užívateľa databázy a heslo.
- Vyrovnávaciu pamäť, ktorú môžete používať na ukladanie skriptov, fragmentov skriptov, príkazov SQL, príkazov SQL PL alebo príkazov PL/SQL za účelom úprav a následného spustenia. Text z vyrovnávacej pamäte môžete vypísať, vytlačiť alebo upraviť alebo môžete text z vyrovnávacej pamäte spustiť ako dávkový skript.
- <span id="page-12-0"></span>• Kompletnú sadu procesorových príkazov, ktoré môžete používať na definovanie premenných a reťazcov, ktoré môžete ukladať do vyrovnávacej pamäte.
- v Sadu príkazov, ktoré získavajú informácie o databáze a o objektoch databázy.
- Schopnosť ukladať vyrovnávacie pamäte alebo výstup vyrovnávacej pamäte do súboru.
- Viaceré voľby pre formátovanie výstupu skriptov a dotazov.
- Podporu pre spúšťanie systémom definovaných rutín.
- Podporu pre spúšťanie príkazov operačného systému.
- v Voľbu pre zaznamenávanie výstupu vykonaných príkazov alebo skriptov.

CLPPlus podporuje len autentifikáciu SERVER, SERVER\_ENCRYPT a KERBEROS.

### **Kombinácie úrovní klientov, ovládačov a serverov**

Rôzne verzie klienta alebo ovládača sa môžu na midrange a mainframových serveroch pripájať k rôznym verziám servera a databáz DB2.

### **Vyžadované úrovne klientov DB2 pre funkcie vydania IBM DB2 pureScale Feature**

Aby mohli vaše aplikácie naplno využíva funkcie produktu DB2 pureScale, váš klient DB2 musí mať istú úroveň vydania:

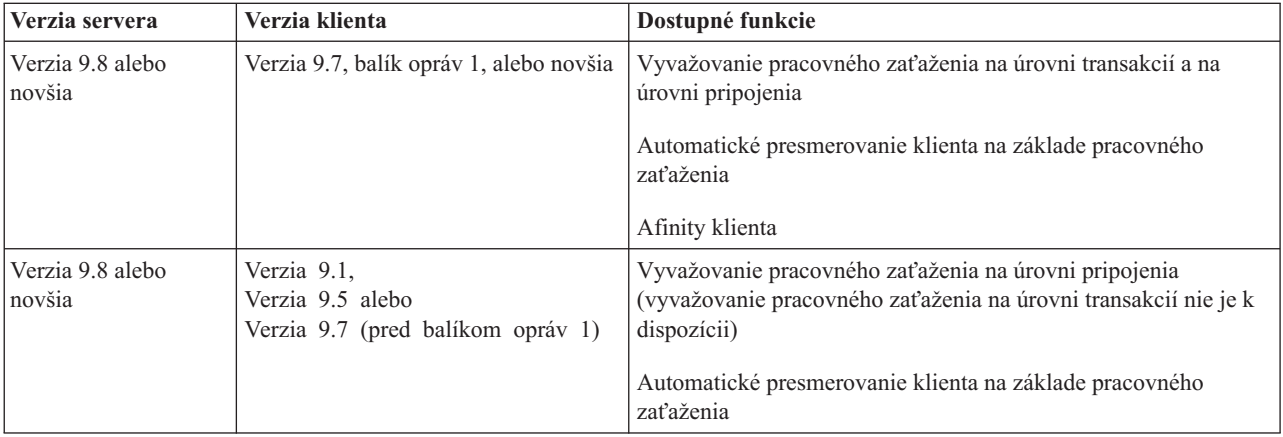

### **Kombinácie klientov a serverov DB2 Version 9.1, DB2 Version 9.5, DB2 Version 9.7 a DB2 Version 10.1**

Vo všeobecnosti môžu klienti DB2 Version 9.1, DB2 Version 9.5 a DB2 Version 9.7 pristupovať na vzdialený server DB2 Version 10.1. Ak sa však na jednom systéme nachádzajú rozličné verzie klienta a servera DB2, lokálne pripojenia klient-server prostredníctvom protokolu Interprocess Communication (IPC) nie sú podporované. Miesto toho môžete vytvoriť vzdialené pripojenie (nazývané tiež *pripojenie slučkou*) prostredníctvom protokolu TCP/IP.

IBM Data Server Driver Package môže pristupovať na servery so staršou alebo novšou verziou. Keď však ovládač s novšou verziou pristúpi na server so staršou verziou, klient nebude mať k dispozícii funkčnosť novšej verzie. Napríklad IBM Data Server Driver Package Version 10.1 môže pristupovať na server DB2 Version 9.1; klient však nebude mať k dispozícii funkčnosť DB2 Version 9.7. Ak chcete používať najnovšiu funkčnosť servera, migrujte na najnovšiu verziu servera.

### **Kombinácie produktov DB2, verzia 10.1, a DB2 na platformách midrange a mainframe**

Servery DB2 podporujú prístup z nasledujúcich klientov na platformách midrange a mainframe:

- DB2 for z/OS and OS/390, verzia 8 alebo novšia
- DB2 for i5/OS, verzia 7 alebo novšia
- DB2 for VM a VSE, verzia 7

<span id="page-14-0"></span>Časť 2. Inštalácia IBM Data Server Driver Package

# <span id="page-16-0"></span>**Kapitola 2. Požiadavky na inštaláciu IBM Data Server Driver Package**

### Požiadavky na pamäť a miesto na disku

Presvedčte sa, či je pre inštaláciu IBM Data Server Driver Package k dispozícii príslušné množstvo diskového priestoru a podľa neho vyhraď te pamäť.

#### **Požiadavky na miesto na disku**

Minimálne vyžadovaný diskový priestor pre IBM Data Server Driver Package je približne 130 MB.

#### Požiadavky na pamäť

Pretože IBM Data Server Driver Package má menšie priestorové nároky ako IBM Data Server Runtime Client a IBM Data Server Client, vyžaduje sa veľmi málo pamäte RAM: približne 512 MB.

## **Požiadavky na inštaláciu (Windows)**

Nasledujúce obmedzenia sa vzťahujú na inštalovanie produktu IBM Data Server Driver Package:

- IBM Data Server Driver Package musíte nainštalovať osobitne.
- v Na rovnakú cestu akú má produkt IBM Data Server Driver Package nemôžete nainštalova žiadny iný databázový produkt.
- v Pri JDBC a vloženom SQL for Java (SQLJ) bude produkt IBM Data Server Driver Package podporovať len ovládač DB2 JDBC typu 4.
- v Inštalácia viacerých kópií produktu IBM Data Server Driver Package je pokročilá metóda inštalácie, ktorá sa pri väčšine užívateľov neodporúča.
- v Predvolená cesta inštalácie produktu IBM Data Server Driver Package je Program Files\IBM\IBM DATA SERVER DRIVER. Ak na ten istý počítač nainštalujete viaceré kópie IBM Data Server Driver Package, predvoleným názvom adresára bude Program Files\IBM\IBM DATA SERVER DRIVER\_*nn*, pričom *nn* je vygenerované číslo, ktoré robí názov adresára jedinečným. Napríklad, ak nainštalujete druhú kópiu na ten istý počítač, predvoleným názvom adresára bude Program Files\IBM\IBM DATA SERVER DRIVER\_02.

Ak chcete nainštalovať balík IBM Data Server Driver Package, zaobstarajte si komprimovaný súbor, ktorý obsahuje tento balík ovládačov:

- 1. Prejdite na webové stránky IBM Support Fix Central [\(www.ibm.com/support/fixcentral/\)](http://www.ibm.com/support/fixcentral/).
- 2. Zo zoznamu **Product Group** vyberte **Information Management**.
- 3. Zo zoznamu **Product** vyberte **IBM Data Server Client Packages**.
- 4. Zo zoznamu **Installation Version** vyberte konkrétnu verziu alebo všetky verzie.
- 5. Zo zoznamu **Platform** vyberte konkrétnu platformu alebo všetky platformy a kliknite na tlačidlo **Continue**.

Na alšej obrazovke znovu kliknite na tlačidlo **Continue** a uvidíte zoznam všetkých balíkov klientov a ovládačov, ktoré sú k dispozícii pre vašu platformu.

# <span id="page-17-0"></span>**Požiadavky na inštaláciu (Linux a UNIX)**

Nasledujúce obmedzenia sa vzťahujú na produkt IBM Data Server Driver Package v operačných systémoch Linux a UNIX:

- IBM Data Server Driver Package musíte nainštalovať osobitne.
- Na rovnakú cestu akú má produkt IBM Data Server Driver Package nemôžete nainštalovať žiadny iný databázový produkt.

Ak chcete nainštalovať balík IBM Data Server Driver Package, zaobstarajte si komprimovaný súbor, ktorý obsahuje tento balík ovládačov:

- 1. Prejdite na webové stránky IBM Support Fix Central [\(www.ibm.com/support/fixcentral/\)](http://www.ibm.com/support/fixcentral/).
- 2. Zo zoznamu **Product Group** vyberte **Information Management**.
- 3. Zo zoznamu **Product** vyberte **IBM Data Server Client Packages**.
- 4. Zo zoznamu **Installation Version** vyberte konkrétnu verziu alebo všetky verzie.
- 5. Zo zoznamu **Platform** vyberte konkrétnu platformu alebo všetky platformy a kliknite na tlačidlo **Continue**.

Na alšej obrazovke znovu kliknite na tlačidlo **Continue** a uvidíte zoznam všetkých balíkov klientov a ovládačov, ktoré sú k dispozícii pre vašu platformu.

# <span id="page-18-0"></span>**Kapitola 3. Inštalácia IBM Data Server Driver Package**

# **Windows**

# **Inštalácia IBM Data Server Driver Package (Windows)**

Postup inštalácie IBM Data Server Driver Package v operačných systémoch Windows je popísaný v nasledujúcej časti.

### **Procedúra**

Ak chcete IBM Data Server Driver Package nainštalovať z obrazu balíku opráv v operačnom systéme Windows:

- 1. Z webových stránok IBM Support Fix Central [\(www.ibm.com/support/fixcentral/\)](http://www.ibm.com/support/fixcentral/) si stiahnite balík ovládačov, ktorý obsahuje nastavovací program.
- 2. Ak chcete začať s inštaláciou stiahnutého IBM Data Server Driver Package, spustite spustiteľný súbor setup.
- 3. Akceptujte podmienky licenčnej zmluvy.
- 4. Vyberte cestu inštalácie pre IBM Data Server Driver Package.
- 5. Zadajte názov kópie IBM Data Server Driver Package, ktorý by mal byť miestom, na ktorom bude balík nainštalovaný. Predvolený názov kópie je IBMDBCL1.
- 6. Overením nastavení inštalácie sa presvedčte, či boli zadané všetky príslušné cesty.

### **Výsledky**

IBM Data Server Driver Package je teraz nainštalovaný na mieste, ktoré ste zadali počas procesu inštalácie.

### **Ako alej**

Voliteľne môžete vytvoriť konfiguračný súbor db2dsdriver.cfg a zaplniť ho informáciami o adresári databáz.

# **Voby príkazového riadka pre inštaláciu IBM Data Server Driver Package (Windows)**

IBM Data Server Driver Package nainštalujete spustením príkazu DB2 **setup** z príkazového riadka.

Nasledujú voľby príkazového riadka pre príkaz **setup**. Bližšie informácie o voľbách Inštalačného programu Windows nájdete na adrese [http://www.msdn.microsoft.com/.](http://www.msdn.microsoft.com/)

#### **/n [***copy\_name***]**

Určuje názov kópie, ktorú má inštalácia použiť. Ak táto kópia už existuje, vykoná sa na nej inštalácia údržby. V opačnom prípade bude vykonaná nová inštalácia pomocou zadaného názvu kópie. Keď zadáte túto voľbu, vyradíte tým cestu inštalácie zo súboru odpovedí.

**/o** Určuje, že sa má vykonať inštalácia novej kópie s predvoleným generovaným názvom kópie.

**/u [***response\_file***]**

Určuje úplnú cestu a názov súboru odpovedí.

- <span id="page-19-0"></span>**/m** Zobrazí okno priebehu inštalácie. Nezobrazí sa však výzva na žiaden vstup. Túto voľbu použite spolu s voľbou /**u**.
- **/l [***log\_file***]**

Určuje úplnú cestu a názov protokolového súboru.

**/p [***install\_directory***]**

Mení cestu inštalácie produktu. Keď zadáte túto voľbu, vyradíte tým cestu inštalácie zo súboru odpovedí.

- /i *jazyk* Určuje dvojznakový kód jazyka, v ktorom sa má vykonať inštalácia.
- **/?** Vypíše informácie o použití.

V nasledujúcich príkladoch uvidíte spôsob použitia niektorých parametrov príkazového riadka:

v Ak chcete nainštalovať novú kópiu s vygenerovaným predvoleným názvom kópie, zadajte nasledujúci príkaz:

setup /o

- Ak chcete nainštalovať druhú kópiu, zadajte nasledujúci príkaz: setup /n "*copy\_name*"
- Ak chcete vykonať inštaláciu pomocou súboru odpovedí, zadajte nasledujúci príkaz: setup /u "[<sup>'</sup>/úplná cesta k súboru odpovedí]"

Vzorový súbor odpovedí sa nachádza v podadresári \samples.

# **Linux a UNIX**

### **Inštalácia IBM Data Server Driver Package (Linux a UNIX)**

V operačných systémoch Linux a UNIX sa IBM Data Server Driver Package inštaluje spustením príkazu **installDSDriver**. Tento balík ovládačov obsahuje ovládače databázy pre Java, ODBC/CLI, PHP a Ruby on Rails, pričom každý z týchto ovládačov je uložený v samostatnom podadresári. Ovládače Java a ODBC/CLI sú komprimované.

#### **Procedúra**

Ak chcete nainštalovať IBM Data Server Driver Package:

- 1. Rozbaľte archív IBM Data Server Driver Package.
- 2. Skopírujte súbory na cieľový počítač.
- 3. Pri ovládačoch Java a ODBC/CLI dekomprimujte súbor ovládača do vami vybratého inštalačného adresára na cieľovom počítači.
- 4. Voliteľný: Odstráňte skomprimovaný súbor ovládača.

#### **Ako alej**

Voliteľne môžete vytvoriť konfiguračný súbor db2dsdriver.cfg a zaplniť ho informáciami zdroji údajov.

<span id="page-20-0"></span>**Casť 3. Pripojenia k databáze pre IBM Data Server Driver Package**

# <span id="page-22-0"></span>Kapitola 4. Prehľad konfigurácie komunikácie typu **klient-server**

Aby ste si mohli vybrať vhodnú metódu konfigurácie komunikácie medzi klientom a serverom, musíte rozumieť komponentom a scenárom, ktoré sa zúčastňujú na komunikáciách medzi klientom a serverom.

Komunikácie medzi klientom a serverom majú nasledujúce základné komponenty:

- **Klient** Iniciátor komunikácie. Túto rolu preberá IBM Data Server Driver Package.
- **Server** Prijímateľ požiadavky na komunikáciu od klienta. Túto rolu obvykle napĺňa serverový produkt DB2 for Linux, UNIX a Windows. Keď sú použité aj produkty DB2 Connect, výraz *server* môže tiež označovať server DB2 na platformách midrange a mainframe.

#### **Komunikačný protokol**

Protokol, ktorý sa používa na posielanie údajov medzi klientom a serverom. Produkt DB2 podporuje nasledujúce protokoly:

- TCP/IP. Môže mať verziu TCP/IPv4 alebo TCP/IPv6.
- Named Pipes. Táto voľba je k dispozícii len v operačných systémoch Windows.

V niektorých prostrediach sa používa ďalší komponent:

#### **Lightweight Directory Access Protocol (LDAP)**

V prostredí s podporou LDAP nie je potrebné konfigurovať komunikáciu typu klient-server. Keď sa klient pokúsi pripojiť k databáze, ktorá sa nenachádza v adresári databáz na lokálnom počítači, potrebné informácie na pripojenie sa k databáze budú vyhľadané v adresári LDAP.

Príkladom používania komunikácií medzi klientom a serverom je IBM Data Server Driver Package vytváranie komunikácií so serverom DB2 s použitím TCP/IP.

Keď nastavujete server pre prácu s vývojovými prostrediami, ako napríklad IBM Data Studio, môžete pri úvodnom pripojení k DB2 zaznamenať chybovú správu SQL30081N. Možnou príčinou je, že brána firewall na vzdialenom databázovom serveri zamedzila vytvoreniu pripojenia. V tomto prípade skontrolujte, či je brána firewall správne nakonfigurovaná pre akceptovanie požiadaviek na pripojenie od klienta.

# <span id="page-24-0"></span>**Kapitola 5. Komunikačné protokoly**

Podporované protokoly pre pripájanie sa z balíka IBM Data Server Driver Package k serveru DB2 sú nasledovné:

- Pripájanie sa z IBM Data Server Client k midrange alebo mainframovým hostiteľom s použitím produktov DB2 Connect
- v Pripájanie sa z midrange alebo mainframových platforiem k databázam DB2 pre Linux, UNIX a Windows

Protokol TCP/IP je podporovaný vo všetkých operačných systémoch, v ktorých je k dispozícii softvér DB2 pre Linux, UNIX a Windows. Podporovaný je protokol TCP/IPv4 aj TCP/IPv6. Štruktúra adresy IPv4 je zložená zo štyroch častí, napríklad 9.11.22.314. Adresy IPv6 majú štruktúru zloženú z ôsmych častí, pričom každá časť pozostáva zo štyroch hexadecimálnych číslic, ktoré sú oddelené dvojbodkou. Dve dvojbodky (::) zastupujú jednu alebo viaceré sady núl, napríklad 2001:0db8:4545:2::09ff:fef7:62dc.

Databázové produkty DB2 podporujú aj protokol SSL a akceptujú požiadavky SSL z aplikácií, ktoré používajú IBM Data Server Driver Package.

Okrem toho, Windows protokol Named Pipes je podporovaný v sieťach Windows.

#### **Podporovaná funkcionalita s obmedzeniami**

IBM Data Server Driver Package podporuje určitú funkčnosť len obmedzene:

- Protokol LDAP (Lightweight Directory Access Protocol) je podporovaný, ale pamäť cache pre LDAP nie je uložená na disk. Neexistuje žiadny lokálny adresár databázy. Namiesto lokálneho adresára databáz sa používa konfiguračný súbor db2dsdriver.cfg. Konfiguračný súbor db2dsdriver.cfg poskytuje väčšiu kontrolu nad konfiguráciou IBM Data Server Driver Package ako umožňuje adresár databáz.
- v Podpora runtime pre vložené SQL je dostupná s nasledujúcimi obmedzeniami:
	- Podpora je len v čase spustenia; neexistuje schopnos príkazu **PREP** alebo **BIND**. S vloženým SQL musíte najprv príkaz PREP alebo BIND zadať s IBM Data Server Client a následne musíte príkaz nasadiť pomocou IBM Data Server Driver Package.
	- Funkcie Sysplex nie sú podporované.
	- Rozhrania API pre zavádzanie údajov (db2Load a db2LoadQuery), exportovanie údajov (db2Export) a importovanie údajov (db2Import) nie sú podporované.
- v Vykonávanie vloženého zloženého príkazu s podpríkazmi nie je podporované.

#### Nepodporovaná funkčnosť

Nie je podporovaná nasledovná funkčnosť:

- v Procesor príkazového riadka DB2 (CLP)
- v Administračné rozhrania API
- v Autentifikácia typu CLIENT

# <span id="page-26-0"></span>**Kapitola 6. Konfiguračný súbor db2dsdriver**

Konfiguračný súbor db2dsdriver.cfg obsahuje informácie o adresári databáz a klientske konfiguračné parametre v človeku zrozumiteľnom formáte.

Konfiguračný súbor db2dsdriver.cfg je súbor XML, ktorý je založený na definičnom súbore schémy db2dsdriver.xsd. Konfiguračný súbor db2dsdriver.cfg obsahuje rôzne kľúčové slová a hodnoty, ktoré môžete používať na povolenie rôznych funkcií pre podporovanú databázu prostredníctvom aplikácií ODBC, CLI, .NET, OLE DB, PHP alebo Ruby. Kľúčové slová môžete priraďovať globálne ku všetkým databázovým pripojeniam alebo môžete kľúčové slová priraďovať k špecifickému názvu zdroja databázy (DSN) alebo k pripojeniu k databáze. Tento konfiguračný súbor môžete použiť na povolenie vysoko dostupných pripojení k databázam.

### **Štruktúra konfiguračného súboru db2dsdriver**

Rozsah konfiguračných kúčových slov a im priradené hodnoty definuje pozícia kúčových slov v súbore db2dsdriver.cfg. V závislosti od pozície konfiguračného kľúčového slova môže mať kľúčové slovo globálny účinok (bude mať vplyv na všetky pripojenia) alebo môže mať vplyv len na špecifické pripojenie vytvorené k databáze alebo k aliasu. Niektoré kľúčové slová môžete zadať len v špecifickej časti. Konfiguračný súbor db2dsdriver.cfq obsahuje nasledujúce časti:

#### **Názov zdroja údajov**

Túto časť obsahujú označenia <dsncollection> a </dsncollection>. Kľúčové slová z tejto časti sa použijú len pre konkrétny názov zdroja údajov.

#### **Databázové informácie**

Túto časť obsahujú označenia <databases> a </databases>. Kľúčové slová z tejto časti sa použijú len pre konkrétne pripojenie k databáze.

Ak chcete povoliť funkcie vysokej dostupnosti, v časti databázových informácií zadefinujte dve podčasti:

#### Vyrovnávanie pracovného zaťaženia

Túto podčasť obsahujú označenia <wlb> a </wlb>. V tejto podčasti zadajte kľúčové slová, ktoré súvisia s vyrovnávaním pracovného zaťaženia.

#### **Automatické presmerovanie klientov**

Túto podčasť obsahujú označenia <acr> a </acr>. V tejto podčasti zadajte parametre, ktoré súvisia s automatickým presmerovaním klientov.

#### **Globálne atribúty**

Túto časť obsahujú označenia <parameters> a </parameters>. Parametre z tejto časti sa použijú pre všetky databázy a aliasy.

**LDAP** Túto časť obsahujú označenia <**dapserver>** a <**/dapserver>**. Túto časť použite na zadanie informácií o serveri LDAP.

#### **Príklad súboru db2dsdriver.cfg**

Nasledujúci vzorový konfiguračný súbor db2dsdriver.cfg má časť pre názov zdroja údajov (ktorá používa označenia  $\leq$ dsncollection $\geq$  a  $\leq$ /dsncollection $\geq$ ), časť pre databázové informácie (ktorá používa označenia <database> a </database>) a časť pre globálne atribúty (ktorá používa označenia <parameters> a </parameters>):

```
<configuration>
 <dsncollection>
 <dsn alias="alias1" name="name1" host="server1.net1.com" port="50001"/>
 <!-- Long aliases are supported -->
  <dsn alias="longaliasname2" name="name2" host="server2.net1.com" port="55551">
   <parameter name="Authentication" value="Client"/>
 \langledsn>
 </dsncollection>
 <databases>
  <database name="name1" host="server1.net1.com" port="50001">
   <parameter name="CurrentSchema" value="OWNER1"/>
   \left\langle \mathrm{w}\right\rangle h>
   <parameter name="enableWLB" value="true"/>
    <parameter name="maxTransports" value="50"/>
   \lt/wlb>
   rac{r}{a}<parameter name="enableACR" value="true"/>
   </acr></database>
 </databases>
 <parameters>
 <parameter name="GlobalParam" value="Value"/>
 </parameters>
</configuration>
```
### **Obmedzenia konfiguračného súboru db2dsdriver**

Nasledujúce obmedzenia sa vzťahujú na konfiguračný súbor db2dsdriver.cfg:

- v Konfiguračný súbor db2dsdriver.cfg podporuje konzistentnú sadu označení XML písaných malými písmenami. Podčiarkovník (\_) nie je podporovaný. Atribúty označení XML, medzi ktoré uvediete konfiguračné kúčové slová IBM Data Server Driver Package, môžu obsahovať veľké písmená, malé písmená a podčiarkovník (\_).
- Konfiguračný súbor nemôže obsahovať viaceré identické položky pre databázu s nasledujúcimi vlastnosťami: názov databázy, názov servera a číslo portu. Navyše, konfiguračný súbor nemôže obsahovať viaceré identické položky aliasu databázy.
- Položky <dsncollection> (alias, názov, hostiteľ a port) a položky <database> (názov, hostiteľ, port) musia obsahovať hodnotu.
- Ak v jednom riadku zadefinujete viaceré parametre, budú sa ignorovať.

### **Umiestnenie konfiguračného súboru db2dsdriver**

Konfiguračný súbor db2dsdriver.cfg sa nedodáva so softvérom DB2. Namiesto neho na úvod dostávate vzorový konfiguračný súbor db2dsdriver.cfg.sample. Obsah súboru db2dsdriver.cfg.sample použite na vytvorenie súboru db2dsdriver.cfg na tom istom mieste, na ktorom sa nachádza vzorový konfiguračný súbor. Umiestnenie vzorového konfiguračného súboru závisí od typu vášho ovládača a od operačného systému. Pri IBM Data Server Driver Package bude konfiguračný súbor vytvorený na niektorej z nasledujúcich ciest:

- v V operačných systémoch AIX, HP-UX, Linux alebo Solaris: *install\_path*/cfg
- v V operačných systémoch Windows XP Professional a Windows Server 2003: C:\Documents and Settings\All Users\Application Data\IBM\DB2\ *driver\_copy\_name*\cfg
- V operačných systémoch Windows Vista, Windows 7 a Windows Server 2008: C:\ProgramData\IBM\DB2\*driver\_copy\_name*\cfg

Na zadanie iného umiestnenia súboru db2dsdriver.cfg použite premennú registra **DB2DSDRIVER\_CFG\_PATH**.

Konfiguračný súbor db2dsdriver.cfg môžete kopírovať a upravovať. Keď súbor upravíte, musíte reštartovať svoje aplikácie ODBC, CLI, .NET, OLE DB, PHP alebo Ruby, aby sa mohli zmeny prejaviť.

Ak máte IBM Data Server Runtime Client alebo IBM Data Server Client, informácie o existujúcom adresári databáz môžete skopírovať do konfiguračného súborudb2dsdriver.cfg s použitím príkazu **db2dsdcfgfill**. Keď tento príkaz spustíte, konfiguračný súbor sa zaplní na základe obsahu lokálneho adresára databáz, adresára uzlov a adresára DCS (Database Connection Services) špecifickej inštancie databázového manažéra.

IBM Data Server Client a IBM Data Server Runtime Client dokážu katalogizovať vzdialené databázy lokálne a vy môžete definovať klientske parametre pre katalogizované databázy. IBM Data Server Client a IBM Data Server Runtime Client odvodzujú informácie o databáze, hostiteľovi a porte od adresára katalógov a tieto informácie používajú na vyhľadanie príslušnej položky v konfiguračnom súbore db2dsdriver.cfg.

# <span id="page-30-0"></span>**Kapitola 7. db2dsdcfgfill - Vytvorenie konfiguračného súboru db2dsdriver.cfg**

Keď nainštalujete IBM Data Server Driver Package, spustite príkaz **db2dsdcfgfill**, ktorý vytvorí a zaplní konfiguračný súbor db2dsdriver.cfg vo formáte, ktorý je pre človeka zrozumiteľný.

#### **Popis**

Þ

Príkaz **db2dsdcfgfill** skopíruje informácie o adresári databáz buď z IBM Data Server Client alebo z konfiguračného súboru IBM Data Server Runtime Client do súboru db2dsdriver.cfg.

#### **Syntax príkazu**

```
\rightarrow-db2dsdcfgfill-
       -i názov_inštancie
     -p cesta_k_inštancii -db2cliFile cesta_k_súboru_db2cli.ini
    -migrateCliIniFor.NET -db2cliFile cesta_k_súboru_db2cli.ini
                                                                                     Þ
```
 $\sqcup_{\text{-o}-\textsf{v}\acute{\textsf{y}}s}$ tupná cesta $\sqcup$   $\sqcup_{\text{-?}}\sqcup$ 

#### **Parametre príkazu**

**-i** *názov\_inštancie*

Zadáva názov inštancie databázového manažéra, ktorého adresár databáz, adresár uzlov a adresár DCS (Database Connection Services) sa používa ako vstup.

Tento parameter nemôžete použiť s parametrom **-p** alebo **-migrateClilniFor.NET**.

#### **-p** *cesta\_k\_inštancii*

Zadáva úplnú cestu k adresáru inštancie databázového manažéra, v ktorom sa nachádza adresár systémových databáz, adresár uzlov a adresár DCS.

Tento parameter nemôžete použiť s parametrom **-i** alebo **-migrateClilniFor.NET**.

#### **-migrateCliIniFor.NET**

Skopíruje určité položky zo súboru db2cli.ini do súboru db2dsdriver.cfg. Tento parameter je určený len pre systémy Microsoft Windows. Vykoná sa migrácia len nasledujúcich kľúčových slov:

- v **Txnisolation**
- v **Connecttimeout**
- v **Currentschema**

Migrácia kľúčových slov bude vykonaná nasledujúcim spôsobom:

- v Položky zo spoločnej časti súboru db2cli.ini sa skopírujú do globálnej časti súboru db2dsdriver.cfg.
- Položky, ktoré majú názov databázy, názov hostiteľa a informácie portu budú skopírované do časti pre databázu.
- Položky pre katalogizované databázy sa skopírujú do časti pre názov zdroja údajov.

Tento parameter nemôžete použiť s parametrom **-i** alebo **-p**.

 $\blacktriangleright$ 

**Obmedzenie:** Pri aplikáciách .NET a pri aplikáciách, ktoré používajú vložené SQL, môže IBM Data Server Client a IBM Data Server Runtime Client používať súbor db2dsdriver.cfg na získanie len tých nastavení, ktoré súvisia so Sysplexom.

#### **-db2cliFile** *cesta\_k\_súboru\_db2cli.ini*

Zadáva úplnú cestu k súboru db2cli.ini. Tento parameter je určený len pre systémy Microsoft Windows.

#### **-o** *výstupná\_cesta*

Zadáva cestu, na ktorej príkaz **db2dsdcfgfill** vytvorí konfiguračný súbor db2dsdriver.cfg.

Ak nezadáte hodnotu pre tento parameter a máte kópiu súboru db2dsdriver.cfg z verzie 9.7, balík opráv 2 alebo zo staršej, takáto kópia bude nahradená. Inak, ak nezadáte hodnotu pre tento parameter, konfiguračný súbor db2dsdriver.cfg bude vytvorený v adresári, ktorý závisí od typu vášho ovládača a od operačného systému. Informácie o umiestnení súboru db2dsdriver.cfg nájdete v téme "Konfiguračný súbor db2dsdriver" v 6. kapitole tejto príručky.

**-?** Zobrazí informácie o použití.

### **Poznámky k použitiu**

Keď príkaz **db2dsdcfgfill** spustíte bez parametra -migrateClilniFor.NET a ak sa konfiguračný súbor db2dsdriver.cfg už nachádza vo výstupnom adresári, existujúci konfiguračný súbor db2dsdriver.cfg bude prepísaný. Keď však s existujúcim súborom db2dsdriver.cfg použijete voľbu -migrateClilniFor.NET, informácie sa zlúčia do existujúceho súboru.

# <span id="page-32-0"></span>**Kapitola 8. Overenie platnosti inštalácie IBM Data Server Driver Package**

# **Testovanie komunikácie medzi klientom a serverom pomocou CLPPlus**

Postupujte podľa pokynov pre overenie platnosti vašej inštalácie IBM Data Server Driver Package (ovládač ds) pre CLPPlus.

Ak si chcete overiť, či CLPPlus správne funguje:

- 1. V okno s príkazovým riadkom operačného systému spustite CLPPlus pomocou príkazu **clpplus** s parametrami *username* a *dsn\_alias*. Pre parameter *dsn\_alias* zadajte DSN alias sampledsn, ktorý je zadefinovaný v súbore db2dsdriver.cfg. clpplus *username*@sampledsn
- 2. Keď budete vyzvaný, zadajte heslo, ktoré je priradené k vami zadanému menu užívateľa.

Úspešné pripojenie k DNS aliasu sampledsn znamená, že CLPPlus funguje správne. V nasledujúcom vzorovom výstupe vidíte proces overovania v dvoch krokoch a úspešné pripojenie:

```
C:\>clpplus db2admin@sampledsn
CLPPlus: Version 1.4
Copyright (c) 2009, 2011, IBM CORPORATION. All rights reserved.
```
Enter password: \*\*\*\*\*\*\*\*\*\*

Database Connection Information : --------------------------------- Hostname = samplehost.domain.com Database server = DB2/NT SQL09074 SQL authorization ID = db2admin Local database alias = SAMPLEDSN Port =  $19766$ 

### **Testovanie pripojení z klienta k serveru pomocou CLI**

Postupujte podľa pokynov pre overenie platnosti vašej inštalácie IBM Data Server Driver Package (ovládač ds) pomocou CLI.

Ak si chcete overiť platnosť DSN aliasu sampledsn, ktorý je nakonfigurovaný v súbore db2dsdriver.cfg, zadajte príkaz db2cli validate -dsn sampledsn. Ak sú položky správne, overenie platnosti bude úspešné.

Nasleduje vzorový výstup pre operačný systém Linux:

---------------------------------------------------------------------------

```
C:\Program Files\IBM\IBM DATA SERVER DRIVER\bin>db2cli validate -dsn
sampledsn
db2cli validate -dsn alias1
IBM DATABASE 2 Interactive CLI Sample Program
(C) COPYRIGHT International Business Machines Corp. 1993,1996
All Rights Reserved
Licensed Materials - Property of IBM
US Government Users Restricted Rights - Use, duplication or
disclosure restricted by GSA ADP Schedule Contract with IBM Corp.
  ---------------------------------------------------------------------------
  [ CLI Driver Version : 09.07.0000 ]
  [ Informational Tokens : "DB2 v9.7.0.5","s111017","IP23292","Fixpack 5" ]
  [ CLI Driver Type : IBM Data Server Driver For ODBC and CLI ]
```

```
db2dsdriver.cfg Schema Validation :
Success: The schema validation operation completed successfully.
The configuration file /home/hotel75/ashojose/DS/dsdriver/cfg/db2dsdriver.cfg
is valid
Note: The validation operation utility could not find the
configuration file named db2cli.ini.
The file is searched at /home/hotel75/ashojose/DS/dsdriver/cfg/db2cli.ini
db2dsdriver.cfg Validation :
 ---------------------------------------------------------------------------
 [ DB2DSDRIVER CFG PATH env var : unset ]
 [ db2dsdriver.cfg Path : /home/hotel75/ashojose/DS/dsdriver/cfg/
db2dsdriver.cfg ]
 ---------------------------------------------------------------------------
 [ Valid keywords used for DSN : alias1 ]
   Keyword Value
   --------------------------------------------------
  DATABASE name 1
  HOSTNAME server1.net1.com
   PORT 50001
  CURRENTSCHEMA OWNER1
 [ Parameters used for WLB ]
  Parameter Value
   --------------------------------------------------
   enableWLB true true
  maxTransports 50
 [ Parameters used for ACR ]
   Parameter Value
   --------------------------------------------------
   enableACR true
```
The validation completed.

V operačných systémochWindows bude výstup príkazu **db2cli validate** obsahovať názov kópie DB2, ako to vidíte v nasledujúcom príklade:

```
>db2cli validate -dsn sampledsn
IBM DATABASE 2 Interactive CLI Sample Program
(C) COPYRIGHT International Business Machines Corp. 1993,1996
All Rights Reserved
Licensed Materials - Property of IBM
US Government Users Restricted Rights - Use, duplication or
disclosure restricted by GSA ADP Schedule Contract with IBM Corp.
 ---------------------------------------------------------------------------
  [ CLI Driver Version : 09.07.0000 ]
 [ Informational Tokens : "DB2 v9.7.500.702","s111017","IP23286","Fixpack 5"]
```
[ CLI Driver Type : IBM Data Server Driver Package ] [ CLI Copy Name : IBMDBCL1 ] ---------------------------------------------------------------------------

```
db2dsdriver.cfg Schema Validation :
Success: The schema validation operation completed successfully.
The configuration file C:\Documents and Settings\All Users\Application Data\IBM
\DB2\IBMDBCL1\cfg\db2dsdriver.cfg is valid
```
Note: The validation operation utility could not find the configuration file named db2cli.ini. The file is searched at C:\Documents and Settings\All Users\Application Data\IBM \DB2\IBMDBCL1\cfg\db2cli.ini

<span id="page-34-0"></span>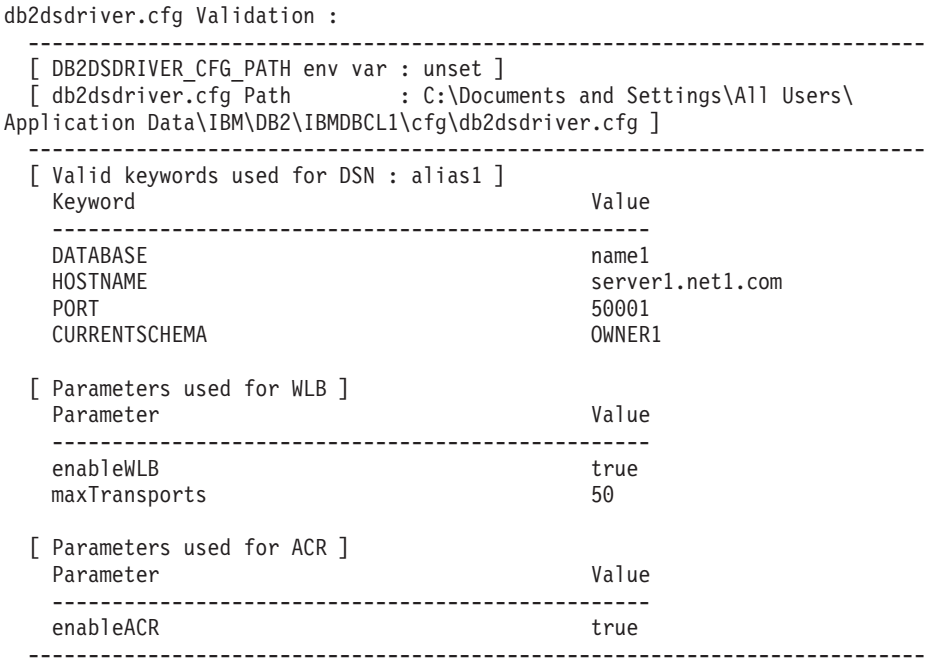

The validation completed.

Ak používate produkt DB2 Connect, ale nepoužívate serverový licenčný kľúč alebo server DB2 Connect, po pokuse o pripojenie vám môže byť doručená nasledujúca správa:

[IBM][CLI Driver] SQL1598N An attempt to connect to the database server failed because of a licensing problem. SQLSTATE=42968

Ak chcete túto chybovú správu vyriešiť, postupujte nasledovne:

- Ak používate produkt DB2 Connect Unlimited Edition for System z, použite serverový licenčný kľúč. Tento krok odstraňuje potrebu klientskych licenčných kľúčov. Podrobnosti nájdete v téme o aktivovaní licenčného kúča pre produkt DB2 Connect Unlimited Edition for System z v príručke DB2 Connect User's Guide.
- Ak predchádzajúci krok neeliminuje chybovú správu, vložte licenčný kľúč DB2 Connect z produktu DB2 Connect Edition, ktorý ste zakúpili (napríklad db2conpe.lic) do licenčného adresára C:\Program Files\IBM\IBM DATA SERVER DRIVER\license pod umiestnením inštalácie pre IBM Data Server Driver Package.

Keď sa súbor db2dsdriver.cfg zaplní správnymi informáciami o pripojení k databáze, alias DSN zaregistrujte pomocou manažéra ovládačov ODBC ako zdroj údajov. V operačných systémoch Windows môžete zdroj údajov sprístupniť všetkým užívateľom systému ako systémový zdroj údajov alebo len aktuálnemu užívateľovi ako užívateľský zdroj údajov.

### **Testovanie pripojení z klienta k serveru pomocou ADO.NET**

Správnu inštaláciu a funkčnosť ovládačov DB2 ADO.NET môžete overiť spustením nástroja testconn20.exe. Postupujte podľa pokynov pre overenie platnosti vašej inštalácie IBM Data Server Driver Package (ovládač ds) pre ADO.NET.

- v Ak si chcete spustením pomocného programu **testconn20.exe** overi, či sú ovládače DB2 ADO.NET správne nainštalované a plne funkčné:
	- 1. Zadajte voľbu príkazu **-dtc** pre overenie nastavenia podpory transakcií XA. C:\Program Files\IBM\IBM DATA SERVER DRIVER\bin>testconn20 -dtc "database= sampledsn;uid=username;pwd=password" adding MSDTC step

```
Step 1: Printing version info
        .NET Framework version: 2.0.50727.3615
        64-hiDB2 .NET provider version: 9.0.0.2
       DB2 .NET file version: 9.7.3.2
       Capability bits: ALLDEFINED
       Build: 20101113
        Factory for invariant name IBM.Data.DB2 verified
        Factory for invariant name IBM.Data.Informix verified
        IDS.NET from DbFactory is Common IDS.NET
        VSAI is not installed properly
       Elapsed: 1.2969165
Step 2: Validating db2dsdriver.cfg against db2dsdriver.xsd schema file
        C:\ProgramData\IBM\DB2\IBMDBCL1\cfg\db2dsdriver.cfg against
C:\ProgramData\IBM\DB2\IBMDBCL1\cfg\db2dsdriver.xsd
        Elapsed: 0
Step 3: Connecting using "database=sampledsn;uid=username;pwd=password"
        Server type and version: DB2/NT 09.07.0003
        Elapsed: 2.8594665
Step 4: Selecting rows from SYSIBM.SYSTABLES to validate existence of
packages SELECT * FROM SYSIBM.SYSTABLES FETCH FIRST 5 rows only
        Elapsed: 0.3281355
Step 5: Calling GetSchema for tables to validate existence of schema
functions
        Elapsed: 0.906279
Step 6: Creating XA connection
        DB2TransactionScope: Connection Closed.
        Elapsed: 3.2657295
Test passed.
Chybovú správu VSAI is not installed properly môžete ignorovať. K tejto chybe
```
dochádza, pretože VSAI je k dispozícii len v 32 bitovej verzii a 64 bitový pomocný program **testconn20** ho nedokáže zistiť. 32 bitová verzia pomocného programu **testconn20** by mala správne nahlasovať informácie VSAI.

v Ak chcete otestovať pripojiteľnosť ku konkrétnemu serveru bez toho, aby ste do súboru db2dsdriver.cfg pridali alias, do reťazca pripojenia zadajte kompletné informácie o pripojiteľ nosti, ako to vidíte v nasledujúcom príklade:

C:\Program Files\IBM\IBM DATA SERVER DRIVER\bin>testconn20 -dtc "database= sample;server=samplehost.domain.com:19766;uid=username;pwd=password"

• Ak chcete otestovať pripojiteľnosť svojich 32 bitových aplikácií, ktoré sú spustené v 64 bitovom prostredí, použite 32 bitovú verziu pomocného programu **testconn20**, ako to vidíte v nasledujúcom príklade:

C:\Program Files\IBM\IBM DATA SERVER DRIVER\bin>testconn20\_32 -dtc "database= sampledsn;uid=username;pwd=password" adding MSDTC step

```
Step 1: Printing version info
        .NET Framework version: 2.0.50727.3615
        DB2 .NET provider version: 9.0.0.2
        DB2 .NET file version: 9.7.3.2
        Capability bits: ALLDEFINED
        Build: 20101113
        Factory for invariant name IBM.Data.DB2 verified
        Factory for invariant name IBM.Data.Informix verified
        IDS.NET from DbFactory is Common IDS.NET
        VSAI assembly version: 9.1.0.0
        VSAI file version: 9.7.3.1012
```
Elapsed: 1.0000192

Step 2: Validating db2dsdriver.cfg against db2dsdriver.xsd schema file C:\ProgramData\IBM\DB2\IBMDBCL1\cfg\db2dsdriver.cfg against C:\ProgramData\IBM\DB2\IBMDBCL1\cfg\db2dsdriver.xsd Elapsed: 0 Step 3: Connecting using "database=sampledsn;uid=username;pwd=password" Server type and version: DB2/NT 09.07.0003 Elapsed: 2.8594665 Step 4: Selecting rows from SYSIBM.SYSTABLES to validate existence of packages SELECT \* FROM SYSIBM.SYSTABLES FETCH FIRST 5 rows only Elapsed: 0.3281355 Step 5: Calling GetSchema for tables to validate existence of schema functions Elapsed: 0.906279 Step 6: Creating XA connection DB2TransactionScope: Connection Closed. Elapsed: 3.2657295

Test passed.

Casť 4. Zlučovacie moduly IBM Data Server Driver Package

# **Kapitola 9. Zlučovacie moduly inštancií IBM Data Server Driver Package (Windows)**

K dispozícii sú dva typy zlučovacích modulov: zlučovacie moduly inštancií DB2 a zlučovacie moduly inštancií IBM Data Server Driver Package. Odporúča sa, aby ste používali zlučovacie moduly inštancií IBM Data Server Driver Package.

Použitím zlučovacích modulov Inštalačného programu Windows pre inštanciu IBM Data Server Driver Package dokážete jednoducho pridať funkčnosť IBM Data Server Driver Package do ľubovoľného produktu, ktorý používa Inštalačný program Windows.

Pri zlučovaní modulov budete vyzvaný, aby ste zadali názov kópie. Na ten istý počítač môžete nainštalovať viaceré kópie produktov IBM Data Server Driver Package, pričom každá kópia bude mať svoj jedinečný názov. Tento názov použite pri inštalácii do každého cieľového počítača. Vyberte názov, o ktorom nepredpokladáte že už bol použitý pre iný ovládač údajového servera IBM alebo pre kópiu DB2. K vhodným názvom patrí názov vašej aplikácie, napríklad myapp\_dsdrivercopy\_1. Ak názov nebude jedinečný, inštalácia zlyhá.

Bližšie informácie o technológii zlučovacích modulov nájdete v dokumentácii, ktorá je súčasťou inštalácie vášho kompozičného produktu alebo ktorú nájdete na adrese http://msdn.microsoft.com.

Zlučovací modul IBM Data Server Driver Package Merge Module.msm poskytuje podporu pre aplikácie, ktoré používajú ODBC, CLI, .NET, OLE DB, PHP, Ruby, JDBC alebo SQLJ na prístup k údajom. Tiež umožňuje vašej aplikácii používať softvér IBM Data Server Provider for .NET (DB2 .NET Data Provider a IDS .NET Data Provider). Softvér IBM Data Server Provider .NET je rozšírením rozhrania ADO.NET, ktoré umožňuje vašim aplikáciám .NET rýchlo a bezpečne pristupovať k údajom z databáz DB2 alebo Informix.

IBM Data Server Driver Package vytvoríte s použitím zlučovacieho modulu. Proces registrácie softvéru IBM Data Server Provider for .NET je založený na verzii rámca .NET, ktorý je nainštalovaný vo vašom systéme. Napríklad pred inštaláciou musíte nainštalova Microsoft .NET framework 2.0.

Nasledujúce zlučovacie moduly obsahujú správy špecifického jazyka, ktoré používa IBM Data Server Driver Package. V závislosti na jazyku produktu pribalí a nainštaluje komponenty v príslušnom zlučovacom module.

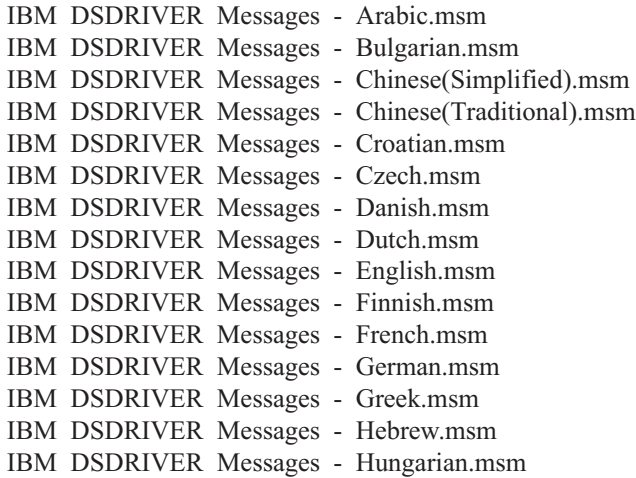

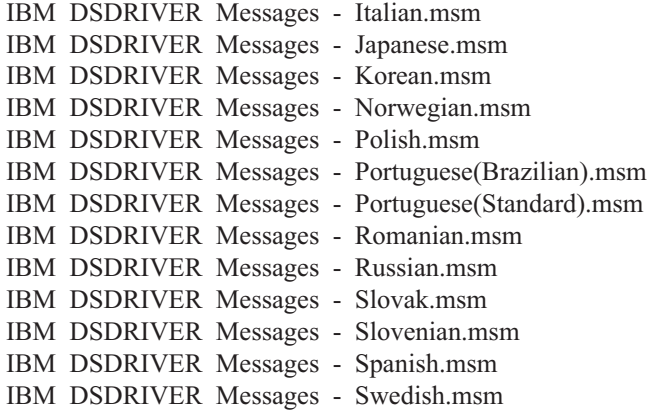

**Čas- 5. Odinštalovanie**

# **Kapitola 10. Odinštalovanie IBM Data Server Driver Package (Windows)**

Ak chcete IBM Data Server Driver Package odinštalovať v operačných systémoch Windows, postupujte nasledovne.

### **Procedúra**

Ak chcete softvér IBM Data Server Driver Package odinštalovať v operačnom systéme Windows, použite okno Add/Remove Programs, ktoré môžete otvoriť v okne Windows Control Panel. Bližšie informácie o odstránení softvérových produktov z vášho operačného systému Windows nájdete v systémovej pomoci vášho operačného systému.

# **Kapitola 11. Odinštalovanie IBM Data Server Driver Package (Linux a UNIX)**

Ak chcete IBM Data Server Driver Package odinštalovať v operačných systémochLinux a UNIX, postupujte nasledovne.

### **Procedúra**

Ak chcete IBM Data Server Driver Package odinštalovať v operačnom systéme Linux alebo UNIX, odstráňte adresár, v ktorom sa softvér nachádza, zadaním príkazu rm -rf.

Cast' 6. Prílohy

# **Kapitola 12. Prehl'ad IBM Data Server Client**

Produkt IBM Data Server Client ponúka všetky funkcie produktu IBM Data Server Runtime Client a navyše funkcie na správu databáz, vývoj aplikácií a konfiguráciu klienta/servera.

IBM Data Server Runtime Client umožňuje spúšanie aplikácií na vzdialených databázach. Nástroje grafického užívateľského rozhrania sa nedodávajú s produktom IBM Data Server Runtime Client.

IBM Data Server Client obsahuje nasledujúce schopnosti:

- V operačných systémoch Windows je to schopnosť orezať inštalačný obraz IBM Data Server Client kvôli redukcii jeho veľkosti.
- v Nasledujúce nástroje pre nastavenie a spravovanie všetkých replikačných programov pre replikáciu Q a pre replikáciu SQL: Replication Center, program príkazového riadka ASNCLP a nástroj Replication Alert Monitor. Replication Center je k dispozícii len v operačných systémoch Linux a Windows.
- Dokumentácia s prvými krokmi pre nových užívateľov.
- Nástroje Visual Studio.
- v Súbory hlavičiek aplikácií.
- Predkompilátory pre rôzne programovacie jazyky.
- Podpora previazania.
- Vzorky a výučbové programy.

## **Kapitola 13. Inštalácia klientov údajového servera IBM (Windows)**

Pokyny pre inštaláciu IBM Data Server Client a IBM Data Server Runtime Client sa rozoberajú v tejto téme. Tento postup je určený pre jednoduchý, ale bežný, prípad, kedy ešte nie je nainštalovaný žiadny databázový produkt DB2.

### **Skôr ako začnete**

- v Ak je na počítači nainštalovaná staršia verzia klienta, pozrite si tému, ktorá pojednáva o aktualizácii verzie.
- v Stanovte, ktorý klient najlepšie zodpovedá vašim potrebám.
- · Vyhľadajte DVD, ktoré obsahuje inštalačný obraz alebo iný inštalačný obraz. Ak si chcete obraz stiahnuť,
	- 1. Prejdite na webové stránky IBM Support Fix Central [\(www.ibm.com/support/](http://www.ibm.com/support/fixcentral/) [fixcentral/\)](http://www.ibm.com/support/fixcentral/).
	- 2. Zo zoznamu **Product Group** vyberte **Information Management**.
	- 3. Zo zoznamu **Product** vyberte **IBM Data Server Client Packages**.
	- 4. Zo zoznamu **Installation Version** vyberte konkrétnu verziu alebo všetky verzie.
	- 5. Zo zoznamu **Platform** vyberte konkrétnu platformu alebo všetky platformy a kliknite na tlačidlo **Continue**.

Na alšej obrazovke znovu kliknite na tlačidlo **Continue** a uvidíte zoznam všetkých balíkov klientov a ovládačov, ktoré sú k dispozícii pre Windows. Presvedčte sa, či máte 32 bitovú alebo 64 bitovú verziu vyhovujúcu vášmu počítaču.

• Presvedčte sa, či máte konto užívateľa Windows, ktoré je súčasťou skupiny Administrators.

Poznámka: Ak plánujete pri inštalácii softvéru používať iné ako administrátorské konto užívateľa, najprv nainštalujte knižnicu prostredia runtime VS2005. Knižnica prostredia runtime VS2005 je vám k dispozícii na webovej stránke spoločnosti Microsoft pre sťahovanie knižníc prostredia runtime. Pre 32 bitové systémy vyberte knižnicu vcredist x86.exe alebo knižnicu vcredist x64.exe pre 64 bitové systémy.

• Presvedčte sa, či váš systém spĺňa všetky požiadavky na pamäť, diskový priestor a inštaláciu. Inštalačný program skontroluje diskový priestor a základné systémové požiadavky a v prípade problémov vám tieto oznámi.

### **Informácie o úlohe**

Ak už je na počítači nainštalovaný databázový produkt DB2, nie je IBM Data Server Client potrebné inštalovať, pretože databázový server DB2 poskytuje všetky schopnosti IBM Data Server Client.

#### Obmedzenia

- · Iný databázový produkt DB2 nemôžete nainštalovať na rovnakú cestu akú má niektorý z nasledujúcich produktov:
	- IBM Data Server Runtime Client
	- IBM Data Server Driver Package
	- Informačné centrum DB2
- Do polí sprievodcu DB2 Setup nemôžete zadávať iné ako anglické znaky.

Nasledujúci postup sa týka jednoduchého prípadu. Informácie o iných prípadoch sa nachádzajú v inej časti tejto témy.

#### **Procedúra**

Ak chcete nejaký IBM Data Server Client nainštalovať do operačného systému Windows:

- 1. Prihláste sa do systému s užívateľským kontom, ktoré chcete používať na vykonanie inštalácie.
- 2. Voliteľný: Vypnite všetky ostatné programy.
- 3. Vložte disk DVD do jednotky. Funkcia autorun spustí sprievodcu DB2 Setup, ktorý určí jazyk systému a spustí nastavovací program pre takýto jazyk.

Pri IBM Data Server Client môžete spustiť sprievodcu DB2 Setup v inom jazyku ako je predvolený jazyk systému, keď manuálne vyvoláte sprievodcu DB2 Setup s použitím príkazu **setup** a zadáte kód jazyka. Napríklad, ak zadáte **setup -i fr**, sprievodca DB2 Setup sa spustí vo francúzštine. Pre IBM Data Server Runtime Client alebo IBM Data Server Driver Package existujú osobitné inštalačné obrazy pre každý jazyk.

- 4. Nainštalujte vami vybratý typ IBM Data Server Client:
	- Ak chcete nainštalovať IBM Data Server Client:
		- a. Spustite sprievodcu DB2 Setup.
		- b. V DB2 Launchpad vyberte **Install a Product**.
		- c. Postupujte podľa výziev v sprievodcovi DB2 Setup.
	- Ak chcete nainštalovať IBM Data Server Runtime Client, pozrite si súvisiace prepojenia pre parametre príkazu **setup**. IBM Data Server Runtime Client nemá okno na spúšťanie aplikácií.

Ak chcete nainštalovať druhú kópiu IBM Data Server Runtime Client, zadajte nasledujúci príkaz:

setup /v" TRANSFORMS=:InstanceId*n*.mst MSINEWINSTANCE=1"

#### pričom *n* je 1.

Ak chcete nainštalovať ešte ďalšie kópie IBM Data Server Runtime Client, maximálne však 16 kópií, príkaz upravte zvýšením parametra InstanceId*n*, napríklad: setup /v" TRANSFORMS=:InstanceId2.mst MSINEWINSTANCE=1"

**Dôležité:** Dôrazne odporúčame, aby viaceré kópie inštalovali len pokročilí užívatelia.

- ak chcete na inštalovať IBM Data Server Driver Package, použite niektorú z nasledujúcich metód:
	- Z produktového DVD disku spustite príkaz **setup**.
	- Ovládač nainštalujte z obrazu balíka opráv tak, že si ovládač stiahnete z [http://www.ibm.com/support/docview.wss?rs=71&uid=swg27007053.](http://www.ibm.com/support/docview.wss?rs=71&uid=swg27007053) Informácie o parametroch príkazu **setup** nájdete v súvisiacich prepojeniach.

Ak chcete nainštalovať druhú kópiu IBM Data Server Driver Package, použite niektorú z nasledujúcich metód:

– Novú kópiu nainštalujte s vygenerovaným predvoleným názvom kópie, ktorý uvediete v nasledujúcom príkaze:

setup /o

- Na existujúcej kópii vykonajte údržbovú inštaláciu alebo inštaláciu pre aktualizáciu verzie.
- Inštaláciu novej kópie vykonajte s použitím zadaného názvu kópie, ktorý uvediete v nasledujúcom príkaze:

setup /n *nazov\_kopie*

Keď nainštalujete IBM Data Server Driver Package, voliteľne môžete vytvoriť a zaplniť konfiguračný súbor db2dsdriver.cfg informáciami o adresári databáz.

5. Ak IBM Data Server Client inštalujete do počítača, v ktorom už je nainštalovaná kópia DB2 Universal Database (UDB) Version 8, bude vám ponúknutá voľba nainštalovať novú kópiu alebo aktualizovať verziu kópie DB2 UDB Version 8. Inštalácia novej kópie zachová kópiu DB2 UDB Version 8 a nainštaluje ďalšiu kópiu DB2 Version 9. Aktualizácia verzie kópie skopíruje nastavenia inštancie klienta DB2 UDB Version 8 do kópie DB2 Version 9 a následne odstráni kópiu DB2 UDB Version 8.

**Obmedzenie:** Ak už je v počítači nainštalovaná kópia DB2 UDB Version 8, nemôžete kópiu verzie 9 nastaviť ako predvolenú kópiu.

Ak inštalujete IBM Data Server Runtime Client, inštalačný program vždy nainštaluje novú kópiu. Ak chcete v nasledujúcom kroku aktualizovať verziu klientskej inštancieDB2 UDB Version 8, pozrite si témy o migrácii.

### **Výsledky**

Produkt je teraz nainštalovaný na mieste, ktoré ste zadali počas inštalácie.

Súčasťou procedúry inštalácie IBM Data Server Client bude vytvorenie inštancie manažéra databáz DB2. Inštancia sa bude nazývať DB2, ak sa žiadna iná inštancia nenazýva DB2. Ak už je nainštalovaná kópia DB2 UDB Version 8 alebo inštancia DB2 Version 9.1, predvolenou inštanciou bude DB2\_01.

Predvolená cesta inštalácie prvej kópie IBM Data Server Client a IBM Data Server Runtime Client v konkrétnom a počítači je Program Files\IBM\sqllib. Pri ďalších kópiách v konkrétnom počítači bude predvolený názov adresára Program Files\IBM\sqllib\_*nn*, pričom *nn* je počet kópií nainštalovaných na takomto počítači mínus jedna. Ak napríklad druhú kópiu nainštalujete do toho istého počítača, predvolený názov adresára bude Program Files\IBM\sqllib\_01.

Predvolená cesta inštalácie prvej kópie IBM Data Server Driver Package v konkrétnom počítači je Program Files\IBM\IBM DATA SERVER DRIVER. Pri ďalších kópiách v konkrétnom počítači predvoleným názvom adresára bude Program Files\IBM\IBM DATA SERVER DRIVER\_*nn*, pričom *nn* je vygenerované číslo, ktoré robí názov adresára jedinečným. Napríklad, ak nainštalujete druhú kópiu na ten istý počítač, predvoleným názvom adresára bude Program Files\IBM\IBM DATA SERVER DRIVER\_02.

Maximálne môžete nainštalovať 16 kópií IBM Data Server Driver Package. Každú kópiu musíte nainštalovať do iného adresára

Predvoleným názvom kópie IBM Data Server Client alebo IBM Data Server Runtime Client je DB2COPY1. Predvoleným názvom kópie IBM Data Server Driver Package je IBMDBCL1.

Táto inštalácia nezahŕňa dokumentáciu produktu.

### **Ako alej**

Keď nainštalujete svoj IBM Data Server Client, nakonfigurujte ho, aby pristupoval do vzdialených databázových serverov DB2.

#### Inštalácia s použitím konta užívateľa, ktorý nie je členom skupiny Administrators

Klienta IBM Data Server Client môžu inštalovať členovia skupiny Power Users. Aj členovia skupiny Users môžu nainštalovať IBM Data Server Client, ak člen skupiny Administrators poskytne oprávnenie na zápis pre nasledujúce scenáre:

- Vetva registra HKEY\_LOCAL\_MACHINE\SOFTWARE
- Systémový adresár (napríklad c:\WINNT).
- v Predvolená cesta inštalácie (c:\Program Files) alebo iná cesta inštalácie

Balíky opráv nemusí inštalovať len administrátor, ak pôvodnú inštaláciu vykonal niekto iný ako administrátor. Balíky opráv však bude musieť nainštalovať len administrátor, ak pôvodnú inštaláciu vykonal niekto s kontom užívateľa Administrator.

## **Kapitola 14. Inštalácia klientov údajového servera IBM (Linux a UNIX)**

Ak chcete IBM Data Server Client nainštalovať do operačných systémov Linux alebo UNIX, postupujte podľa nasledovných pokynov. Tieto pokyny sa vzťahujú na klienta IBM Data Server Client a klienta IBM Data Server Runtime Client.

### **Skôr ako začnete**

- v Ak už je v počítači nainštalovaná staršia verzia klienta, pozrite si témy, ktoré sa zaoberajú aktualizáciou verzie.
- v Stanovte, či IBM Data Server Client alebo IBM Data Server Runtime Client najlepšie vyhovujú vašim potrebám.
- Vyhľadajte DVD disk alebo iný inštalačný obraz, ktorý potrebujete. Ak si chcete obraz stiahnuť.
	- 1. Prejdite na webové stránky IBM Support Fix Central [\(www.ibm.com/support/](http://www.ibm.com/support/fixcentral/) [fixcentral/\)](http://www.ibm.com/support/fixcentral/).
	- 2. Zo zoznamu **Product Group** vyberte **Information Management**.
	- 3. Zo zoznamu **Product** vyberte **IBM Data Server Client Packages**.
	- 4. Zo zoznamu **Installation Version** vyberte konkrétnu verziu alebo všetky verzie.
	- 5. Zo zoznamu **Platform** vyberte konkrétnu platformu alebo všetky platformy a kliknite na tlačidlo **Continue**.
- Presvedčte sa, či váš systém spĺňa všetky požiadavky na pamäť, diskový priestor a inštaláciu. Inštalačný program skontroluje diskový priestor a základné systémové požiadavky a v prípade problémov vám tieto oznámi.
- v Ak IBM Data Server Client inštalujete do operačného systému Solaris alebo HP-UX, musíte aktualizovať konfiguračné parametre svojho jadra. Tento krok sa tiež odporúča pri operačných systémoch Linux.

### **Informácie o úlohe**

Ak už je na počítači nainštalovaný produkt databázového servera DB2, nie je potrebné inštalovať klienta, pretože databázový server DB2 poskytuje všetky schopnosti softvéru IBM Data Server Client.

### **Procedúra**

Ak chcete nejaký IBM Data Server Client nainštalovať do operačného systému Linux alebo UNIX:

- 1. Vložte a pripojte príslušný disk DVD.
- 2. V adresári, ku ktorému je pripojené DVD, spustite sprievodcu DB2 Setup zadaním príkazu ./db2setup .
- 3. Keď sa otvorí DB2 Launchpad, vyberte Install a Product.
- 4. Vyberte klienta, ktorého chcete nainštalovať.
- 5. Postupujte podľa výziev v sprievodcovi DB2 Setup.Pomocné informácie sú dostupné v sprievodcovi inštaláciou, aby vás viedli v ostatných krokoch.

## **Výsledky**

Keď sa inštalácia dokončí, IBM Data Server Client sa štandardne nainštaluje do nasledujúcich adresárov:

**Operačné systémy Linux** /opt/ibm/db2/V10.1

**Operačné systémy UNIX** /opt/IBM/db2/V10.1

#### **Ako alej**

Táto inštalácia neobsahuje produktovú dokumentáciu.

Keď nainštalujete svoj IBM Data Server Client, nakonfigurujte ho, aby pristupoval na vzdialený server DB2.

#### **Inštalácie národných jazykov**

Ak chcete sprievodcu DB2 Setup spustiť v inom jazyku, ako je predvolený jazyk v systéme, spustite sprievodcu DB2 Setup manuálne a určite jazyk. Napríklad príkaz **./db2setup -i fr** spustí sprievodcu DB2 Setup vo francúzštine. Do polí sprievodcu DB2 Setup však nebudete môcť zadávať iné ako anglické znaky.

#### **Inštalácia do počítača, v ktorom je klient DB2 Verzia 9.5**

Názov predvoleného adresára pre prvú kópiu je V10.1. Pri ďalších kópiách v konkrétnom počítači bude predvolený názov adresára V10.1\_*nn*, pričom *nn* znamená počet nainštalovaných kópií mínus jedna. Napríklad druhá inštalácia bude mať predvolený názov adresára V10.1\_01.

Inštalácia IBM Data Server Client alebo IBM Data Server Runtime Client do systému, v ktorom sa už nachádza klient DB2 Version 9, zachová túto kópiu a nainštaluje ďalšiu kópiu DB2 Version 9.5 alebo vyššiu. Informácie o aktualizácii verzie klientskych inštancií na DB2 verzie 9.5 alebo vyšších, nájdete v témach o aktualizácii verzie.

# **Kapitola 15. Odinštalovanie klienta IBM Data Server Client**

Ak chcete IBM Data Server Client odinštalovať, postupujte nasledovne.

#### **Procedúra**

- Ak chcete IBM Data Server Client odinštalovať v operačnom systéme Linux alebo UNIX, príkaz db2\_deinstall -a zadajte z adresára *DB2DIR*/install, pričom *DB2DIR* je umiestnenie, ktoré ste zadali pri inštalácii klienta údajového servera.
- Ak chcete IBM Data Server Client odinštalovať v operačnom systéme Windows, použite niektorú z nasledujúcich volieb:
	- Pri ľubovoľnom klientovi použite okno Add/Remove Programs, ktoré môžete otvoriť v okne Windows Control Panel. Bližšie informácie o odstránení softvérových produktov z vášho operačného systému Windows nájdete v systémovej pomoci vášho operačného systému.
	- Pri IBM Data Server Client spustite príkaz **db2unins**. Bližšie informácie nájdete v téme o príkaze **db2unins** v dokumentácii Command Reference.

# **Príloha A. Informácie o databázovom produkte DB2 a o jeho balení**

Databázové produkty DB2 sú dostupné v niekoľkých vydaniach. Majú aj voliteľné komponenty DB2. Niektoré databázové produkty alebo komponenty DB2 sú dostupné len pre niektoré operačné systémy.

V nasledujúcich tabuľkách sú uvedené databázové produkty a komponenty DB2, ktoré sú k dispozícii v každom operačnom systéme.

| Databázové produkty a komponenty DB2                                      | <b>AIX</b> | $HP-UX$ na<br>hardvéri<br>$IA-64$ | Solaris na<br>hardvéri<br><b>UltraSPARC</b> | Solaris na<br>hardvéri<br>$x86-64$ (" $x64$ ") |
|---------------------------------------------------------------------------|------------|-----------------------------------|---------------------------------------------|------------------------------------------------|
| DB2 Advanced Enterprise Server Edition                                    | Ano        | Ano                               | Ano                                         | Ano                                            |
| DB2 Enterprise Server Edition                                             | Ano        | Ano                               | Ano                                         | Ano                                            |
| DB2 Workgroup Server Edition                                              | Ano        | Ano                               | Ano                                         | Ano                                            |
| DB <sub>2</sub> Personal Edition                                          | Nie        | <b>Nie</b>                        | <b>Nie</b>                                  | <b>Nie</b>                                     |
| DB2 Express Edition                                                       | Nie        | Nie                               | Nie                                         | Ano                                            |
| DB2 Express-C                                                             | Nie        | Nie                               | Nie                                         | Ano                                            |
| Data Server Client a Data Server Runtime<br>Client                        | Ano        | Ano                               | Ano                                         | Ano                                            |
| DB <sub>2</sub> Advanced Access Control Feature                           | Ano        | Ano                               | Ano                                         | Ano                                            |
| IBM DB2 High Availability Feature for<br><b>Express Edition</b>           | Nie        | Nie                               | Nie                                         | Ano                                            |
| IBM Homogeneous Replication Feature for<br>DB2 Enterprise Server Edition  | Ano        | Ano                               | Ano                                         | Ano                                            |
| IBM DB2 Performance Optimization Feature<br>for Enterprise Server Edition | Ano        | Ano                               | Ano                                         | Ano                                            |
| DB2 Storage Optimization Feature                                          | Ano        | Ano                               | Ano                                         | Ano                                            |

Tabuľka 1. Dostupnosť databázových produktov a komponentov DB2 a v operačných *systémoch UNIX*

Tabuľka 2. Dostupnosť databázových produktov a komponentov DB2 v operačných *systémoch Linux*

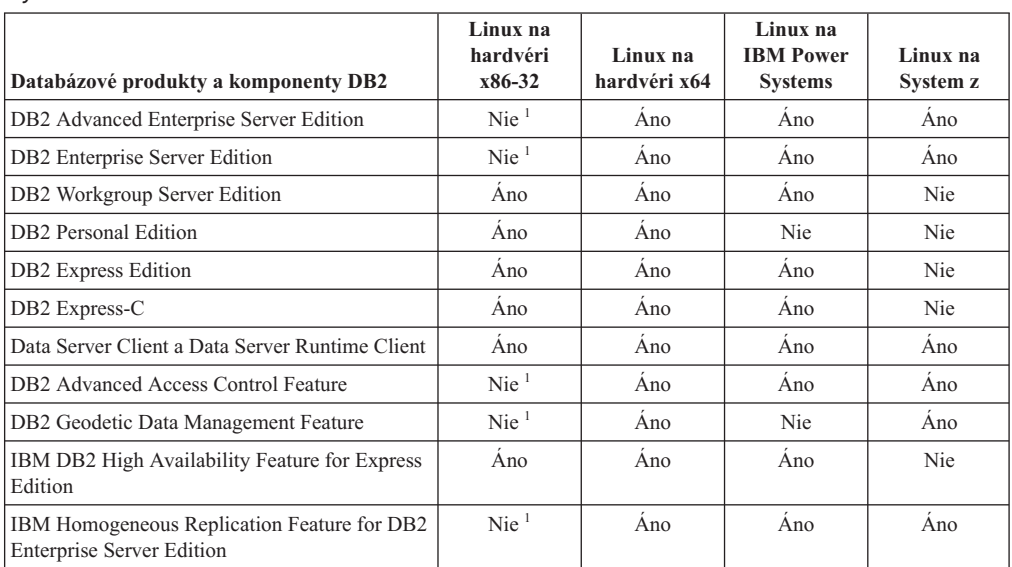

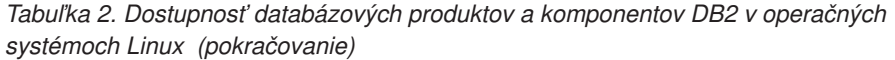

| Databázové produkty a komponenty DB2                                                                                                    | Linux na<br>hardvéri<br>x86-32 | Linux na<br>hardvéri x64 | Linux na<br><b>IBM</b> Power<br><b>Systems</b> | Linux na<br>System z |  |  |
|----------------------------------------------------------------------------------------------------|--------------------------------|--------------------------|------------------------------------------------|----------------------|--|--|
| IBM DB2 Performance Optimization Feature for<br><b>Enterprise Server Edition</b>                                                                                                    | $\mathrm{Nie}$ <sup>1</sup>    | Ano                      | Ano                                            | Ano                  |  |  |
| DB2 Storage Optimization Feature                                                                                                    | $\mathrm{Nie}$ <sup>1</sup>    | Ano                      | Ano                                            | Ano                  |  |  |
| Poznámka:                                                                                                    |                                |                          |                                                |                      |  |  |
| 1. V DB2 Enterprise Server Edition pre Linux na hardvéri x86-32 je podporované testovanie a vývoj. Avšak DB2<br>Enterprise Server Edition pre Linux na x86-32 môžete používať na skúšku pred kúpou alebo môžete<br>nainštalovať licenčný certifikát IBM Database Enterprise Developer Edition do skúšobnej kópie. |                                |                          |                                                |                      |  |  |

Tabuľka 3. Dostupnosť databázových produktov a komponentov DB2 v operačných *systémoch Windows*

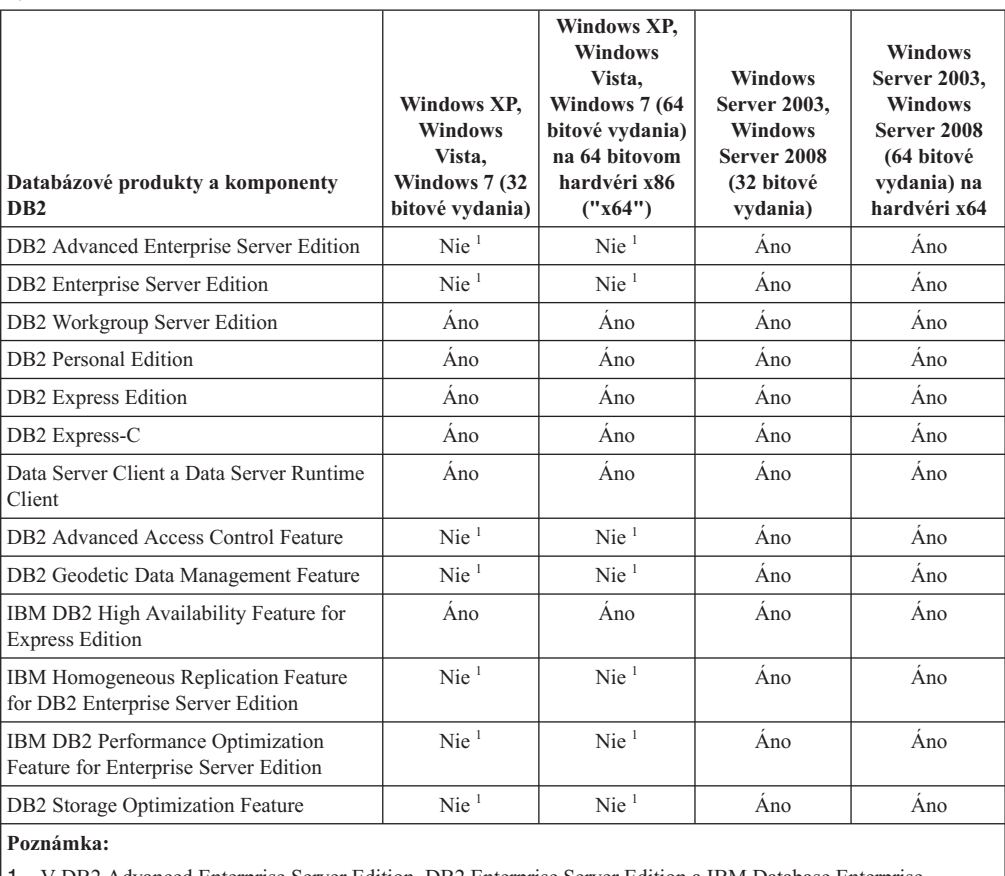

1. V DB2 Advanced Enterprise Server Edition, DB2 Enterprise Server Edition a IBM Database Enterprise Developer Edition vo vydaniach Windows Vista Ultimate, Enterprise a Business a vo vydaní Windows XP Professional je podporované len testovanie a vývoj.

Informácie o databázových produktoch a komponentoch DB2 a informácie o balení nájdete na stránke [http://www-1.ibm.com/support/docview.wss?rs=73&uid=swg21219983.](http://www.ibm.com/support/docview.wss?rs=73&uid=swg21219983)

Informácie o DB2 Express-C nájdete na stránke: [www.ibm.com/software/data/db2/express](http://www.ibm.com/software/data/db2/express/index.html)

# **Príloha B. Prehľad technických informácií o produktoch DB2**

Technické informácie o produktoch DB2 sú k dispozícii v rozličných formátoch, ku ktorým môžete pristupovať rozličnými spôsobmi.

Technické informácie o produktoch DB2 sú k dispozícii prostredníctvom nasledujúcich nástrojov a použitím nasledujúcich metód:

- Informačné centrum DB2
	- Témy (témy o úlohách a konceptoch a referenčné témy)
	- Vzorové programy
	- Výučbové programy
- · Publikácie DB2
	- Súbory PDF (na stiahnutie)
	- Súbory PDF (na disku DB2 PDF DVD)
	- Tlačené príručky
- v Pomoc v príkazovom riadku
	- Pomoc pre príkazy
	- Pomoc pre správy

**Poznámka:** Témy v Informačnom centre DB2 sa aktualizujú častejšie ako publikácie PDF alebo tlačené publikácie. Aby ste mali vždy najnovšie informácie, nainštalujte si aktualizácie dokumentácie hneď po ich uvedení alebo navštívte Informačné centrum DB2 v lokalite ibm.com.

V lokalite ibm.com môžete získať aj ďalšie online technické informácie o produktoch DB2, ako sú dokumenty Technote, White paper a IBM Redbooks. Knižnicu pre softvér DB2 Information Management nájdete na adrese [http://www.ibm.com/software/data/sw-library/.](http://www.ibm.com/software/data/sw-library/)

#### **Spätná väzba na dokumentáciu**

Ceníme si vaše pripomienky k dokumentácii k produktom DB2. Ak máte akékoľvek návrhy, ako by sme mohli zlepšiť dokumentáciu k produktom DB2, napíšte nám e-mail na adresu db2docs@ca.ibm.com. Tím pracujúci na dokumentácii k produktom DB2 si prečíta všetky vaše pripomienky, nemôže však odpovedať priamo vám. Podľa možnosti uveď te konkrétne príklady, aby ste nám vaše problémy lepšie priblížili. Ak chcete poslať spätnú väzbu k špecifickej téme alebo súboru pomoci, uveď te aj názov témy a URL.

Túto e-mailovú adresu nepoužívajte na kontaktovanie oddelenia služieb zákazníkom DB2. Ak sa vyskytol technický problém s produktom DB2, ktorý nedokážete vyriešiť s použitím dokumentácie, kontaktujte lokálne servisné centrum spoločnosti IBM.

### **Technická knižnica DB2 v tlačenej verzii alebo vo formáte PDF**

Nasledujúce tabuľky popisujú publikácie DB2 dostupné z lokality IBM Publications Center na adrese [www.ibm.com/e-business/linkweb/publications/servlet/pbi.wss.](http://www.ibm.com/e-business/linkweb/publications/servlet/pbi.wss) Anglické a preložené príručky pre DB2 Verzia 10.1 vo formáte PDF je možné stiahnuť zo stránky [www.ibm.com/support/docview.wss?rs=71&uid=swg2700947.](http://www.ibm.com/support/docview.wss?rs=71&uid=swg27009474)

Tieto tabuľky obsahujú zoznam publikácií, ktoré sú k dispozícii v tlačenej forme. Tieto publikácie však nemusia byť k dispozícii vo vašej krajine alebo oblasti.

Číslo formulára sa pri každej aktualizácii príručky zvyšuje. Skontrolujte, či máte najnovšiu verziu príručky, ako je uvedené ďalej.

**Poznámka:** Informačné centrum *DB2* je aktualizované častejšie ako publikácie vo formáte PDF alebo ich vytlačené kópie.

| Názov                                                              | Číslo formulára | Dostupné v tlačenej<br>forme | Dátum poslednej<br>aktualizácie |
|--------------------------------------------------------------------|-----------------|------------------------------|---------------------------------|
| Administrative API<br>Reference                                    | SC27-3864-00    | Ano                          | Apríl, 2012                     |
| <b>Administrative Routines</b><br>and Views                        | SC27-3865-00    | Nie                          | Apríl, 2012                     |
| Call Level Interface<br>Guide and Reference<br>Volume 1            | SC27-3866-00    | Áno                          | Apríl, 2012                     |
| Call Level Interface<br>Guide and Reference<br>Volume 2            | SC27-3867-00    | Ano                          | Apríl, 2012                     |
| Command Reference                                                  | SC27-3868-00    | Áno                          | Apríl, 2012                     |
| Database Administration<br>Concepts and<br>Configuration Reference | SC27-3871-00    | Ano                          | Apríl, 2012                     |
| Data Movement Utilities<br>Guide and Reference                     | SC27-3869-00    | Áno                          | Apríl, 2012                     |
| Database Monitoring<br>Guide and Reference                         | SC27-3887-00    | Ano                          | Apríl, 2012                     |
| Data Recovery and High<br>Availability Guide and<br>Reference      | SC27-3870-00    | Ano                          | Apríl, 2012                     |
| Database Security Guide                                            | SC27-3872-00    | Áno                          | Apríl, 2012                     |
| DB2 Workload<br>Management Guide and<br>Reference                  | SC27-3891-00    | Áno                          | Apríl, 2012                     |
| Developing ADO.NET<br>and OLE DB Applications                      | SC27-3873-00    | Ano                          | Apríl, 2012                     |
| Developing Embedded<br><b>SQL</b> Applications                     | SC27-3874-00    | Áno                          | Apríl, 2012                     |
| Developing Java<br><b>Applications</b>                             | SC27-3875-00    | Ano                          | Apríl, 2012                     |
| Developing Perl, PHP,<br>Python, and Ruby on<br>Rails Applications | SC27-3876-00    | Nie                          | Apríl, 2012                     |
| Developing User-defined<br>Routines (SQL and<br>External)          | SC27-3877-00    | Ano                          | Apríl, 2012                     |
| Getting Started with<br>Database Application<br>Development        | GI13-2046-00    | Ano                          | Apríl, 2012                     |

*Tabuka 4. Technické informácie o DB2*

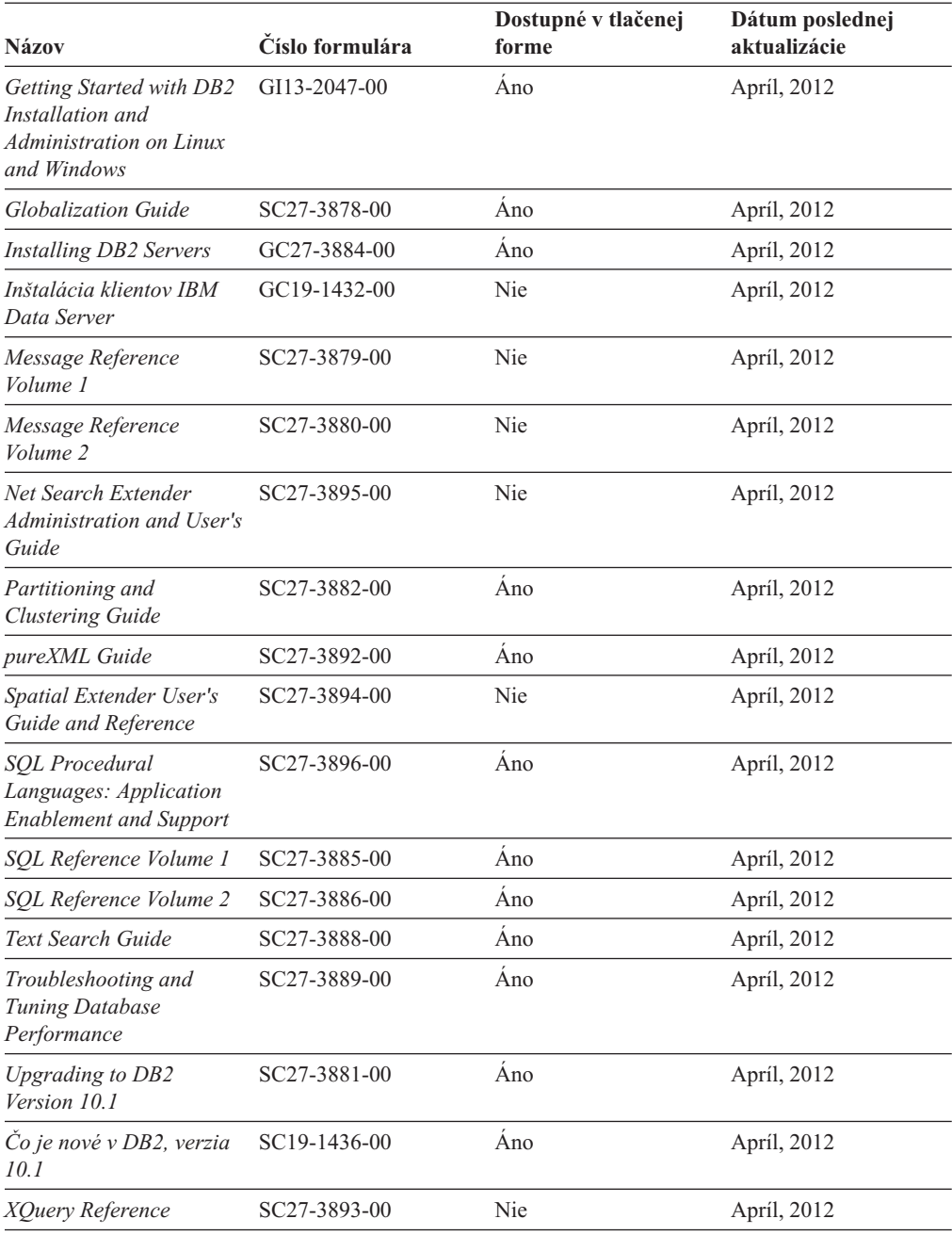

#### *Tabuka 4. Technické informácie o DB2 (pokračovanie)*

#### *Tabuka 5. Technické informácie o DB2 Connect*

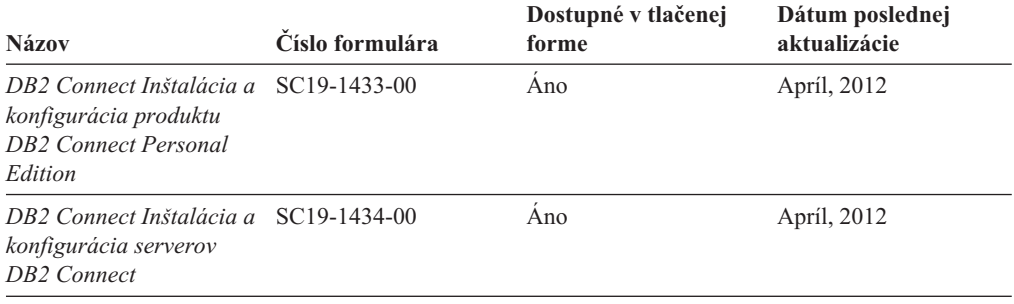

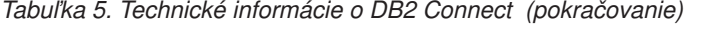

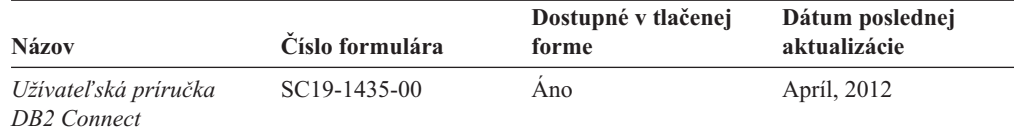

## **Zobrazenie pomoci pre stav príkazov SQL z príkazového riadka**

Produkty DB2 vrátia v prípade stavov, ktoré môžu byť výsledkom príkazu SQL, hodnotu SQLSTATE. SQLSTATE pomáha vysvetliť význam stavov príkazov SQL a kódov tried stavov príkazov SQL.

### **Procedúra**

Ak chcete zobraziť pomoc pre stav príkazu SQL, otvorte procesor príkazového riadka a zadajte:

? *sqlstate* alebo ? *kód triedy*

kde *sqlstate* reprezentuje platný päciferný stav SQL a *kód triedy* reprezentuje prvé dve číslice stavu SQL.

Napríklad, ? 08003 zobrazí pomoc pre stav SQL 08003 a ? 08 zobrazuje pomoc pre kód triedy 08.

## **Prístup k iným verziám Informačného centra DB2**

Dokumentáciu k iným verziám produktov DB2 môžete nájsť v samostatných Informačných centrách v lokalite ibm.com.

#### **Informácie o úlohe**

Témy týkajúce sa produktov DB2 Verzia 10.1 nájdete v *Informačnom centre DB2* na adrese [http://publib.boulder.ibm.com/infocenter/db2luw/v10r1.](http://publib.boulder.ibm.com/infocenter/db2luw/v10r1)

Témy týkajúce sa produktov DB2, verzia 9.8, nájdete v *Informačnom centre DB2* na adrese [http://publib.boulder.ibm.com/infocenter/db2luw/v9r8/.](http://publib.boulder.ibm.com/infocenter/db2luw/v9r8/)

Témy týkajúce sa produktov DB2, verzia 9.7, nájdete v *Informačnom centre DB2* na adrese [http://publib.boulder.ibm.com/infocenter/db2luw/v9r7/.](http://publib.boulder.ibm.com/infocenter/db2luw/v9r7/)

Témy týkajúce sa produktov DB2, verzia 9.5, nájdete v *Informačnom centre DB2* na adrese [http://publib.boulder.ibm.com/infocenter/db2luw/v9r5.](http://publib.boulder.ibm.com/infocenter/db2luw/v9r5)

Témy týkajúce sa produktov DB2, verzia 9.1, nájdete v *Informačnom centre DB2* na adrese [http://publib.boulder.ibm.com/infocenter/db2luw/v9/.](http://publib.boulder.ibm.com/infocenter/db2luw/v9/)

Témy týkajúce sa produktov DB2, verzia 8, nájdete v *Informačnom centre DB2* na adrese [http://publib.boulder.ibm.com/infocenter/db2luw/v8/.](http://publib.boulder.ibm.com/infocenter/db2luw/v8/)

## **Aktualizácia Informačného centra DB2 nainštalovaného na počítači alebo intranetovom serveri**

Lokálne nainštalované Informačné centrum DB2 je potrebné pravidelne aktualizovať.

## **Skôr ako začnete**

Informačné centrum DB2 Verzia 10.1 už musí byť nainštalované. Podrobné informácie nájdete v téme "Inštalácia Informačného centra DB2 pomocou sprievodcu inštaláciou DB2" v príručke *Installing DB2 Servers*. Na aktualizáciu Informačného centra sa vzťahujú všetky požiadavky a obmedzenia, ktoré sa vzťahovali aj na jeho inštaláciu.

### **Informácie o úlohe**

Existujúce Informačné centrum DB2 sa môže aktualizovať automaticky alebo manuálne:

- v Automatické aktualizácie aktualizujú existujúce komponenty a jazyky Informačného centra. Jednou z výhod automatických aktualizácií je, že Informačné centrum je nedostupné kratší čas ako pri manuálnej aktualizácii. Navyše, automatické aktualizácie môžete nastaviť tak, aby sa spúšťali spolu s inými dávkovými úlohami, ktoré sa pravidelne spúšťajú.
- Na aktualizáciu existujúcich komponentov a jazykov Informačného centra môžete použiť manuálne aktualizácie. Automatické aktualizácie skracujú dobu nedostupnosti počas procesu aktualizácie, ak však chcete pridať nové komponenty alebo jazyky, musíte použiť proces pre manuálnej aktualizácie. Ak bolo napríklad lokálne Informačné centrum pôvodne nainštalované s anglickým a francúzskym jazykom a vy chcete pridať aj nemecký jazyk, prostredníctvom manuálnej aktualizácie môžete nainštalovať nemecký jazyk, ako aj aktualizovať existujúce komponenty a jazyky Informačného centra. Manuálna aktualizácia však vyžaduje, aby ste manuálne zastavili, aktualizovali a znova spustili Informačné centrum. Počas procesu aktualizácie nebude Informačné centrum dostupné. Pri procese automatickej aktualizácie nastane výpadok Informačného centra iba pri reštartovaní Informačného centra po aktualizácii.

Táto téma podrobne popisuje proces automatickej aktualizácie. Pokyny pre manuálnu aktualizáciu nájdete v téme "Manuálna aktualizácia Informačného centra DB2 nainštalovaného na vašom počítači alebo intranetovom serveri".

### **Procedúra**

Ak chcete automaticky aktualizovať Informačné centrum DB2 nainštalované na vašom počítači alebo intranetovom serveri:

- 1. V operačných systémoch Linux:
	- a. Prejdite na cestu, na ktorej je nainštalované Informačné centrum. Informačné centrum DB2 sa štandardne inštaluje do adresára /opt/ibm/db2ic/V10.1.
	- b. Z inštalačného adresára prejdite do adresára doc/bin.
	- c. Spustite skript update-ic: update-ic
- 2. V operačných systémoch Windows:
	- a. Otvorte príkazové okno.
	- b. Prejdite na cestu, na ktorej je nainštalované Informačné centrum. Informačné centrum DB2 sa štandardne inštaluje do adresára <Program Files>\IBM\DB2 Information Center\Verzia 10.1, kde <Program Files> predstavuje umiestnenie adresára Program Files.
	- c. Z inštalačného adresára navigujte do adresára doc\bin.
	- d. Spustite súbor update-ic.bat:

update-ic.bat

## **Výsledky**

Informačné centrum DB2 sa automaticky reštartuje. Ak sú dostupné aktualizácie, Informačné centrum zobrazí nové a aktualizované témy. Ak nie sú dostupné žiadne aktualizácie, do protokolu sa zapíše správa. Protokolový súbor sa nachádza v adresári doc\eclipse\ configuration. Názov protokolového súboru je náhodne generované číslo. Napríklad 1239053440785.log.

## **Manuálna aktualizácia Informačného centra DB2 nainštalovaného na počítači alebo intranetovom serveri**

Ak ste Informačné centrum DB2 nainštalovali lokálne, môžete získať a inštalovať aktualizácie dokumentácie od IBM.

### **Informácie o úlohe**

Ak chcete manuálne aktualizovať lokálne nainštalované *Informačné centrum DB2*:

- 1. Zastavte *Informačné centrum DB2* na svojom počítači a znova ho spustite v samostatnom režime. Spustenie Informačného centra v samostatnom režime zamedzuje ostatným užívateľom vo vašej sieti k nemu pristúpiť a vám umožňuje používať aktualizácie. Verzia Informačného centra DB2 pre pracovné stanice beží vždy v samostatnom režime. .
- 2. Na zistenie, ktoré aktualizácie sú k dispozícii, použite funkciu Update. Ak sú k dispozícii aktualizácie, ktoré musíte nainštalovať, môžete na ich získanie a inštaláciu použiť funkciu Update

**Poznámka:** Ak je vo vašom prostredí potrebné nainštalovať aktualizácie *Informačného centra DB2* na počítač, ktorý nie je pripojený na internet, vytvorte zrkadlenie aktualizačnej lokality do lokálneho súborového systému s použitím počítača, ktorý je pripojený na internet a je na ňom nainštalované *Informačné centrum DB2*. Ak budú aktualizácie dokumentácie inštalovať mnohí užívatelia vo vašej sieti, môžete čas, ktorý jednotlivci potrebujú na vykonanie aktualizácie, skrátiť, ak budete aktualizačnú lokalitu zrkadliť aj lokálne a ak pre túto aktualizačnú lokalitu vytvoríte proxy. Ak sú k dispozícii balíky aktualizácií, na získanie týchto balíkov použite funkciu Update. Funkcia Update je však dostupná len v nezávislom režime.

3. Zastavte *Informačné centrum DB2* spustené v samostatnom režime a znova ho spustite na svojom počítači.

Poznámka: V systémoch Windows 2008 a Windows Vista (a novšom) musia byť príkazy, uvedené nižšie v tejto časti, spustené administrátorom. Ak chcete otvoriť príkazový riadok alebo grafický nástroj s úplnými oprávneniami administrátora, kliknite pravým tlačidlom myši na zástupcu a vyberte **Run as administrator**.

#### **Procedúra**

Ak chcete aktualizovať *Informačné centrum DB2* nainštalované na vašom počítači alebo intranetovom serveri:

- 1. Zastavte *Informačné centrum DB2*.
	- v V systéme Windows kliknite na **Start** > **Control Panel** > **Administrative Tools** > **Services**. Potom kliknite pravým tlačidlom myši na službu **DB2 Information Center** a vyberte **Stop**.
	- v V systéme Linux zadajte nasledujúci príkaz: /etc/init.d/db2icdv10 stop
- 2. Spustite Informačné centrum v nezávislom režime.
- v V systéme Windows:
	- a. Otvorte príkazové okno.
	- b. Prejdite na cestu, na ktorej je nainštalované Informačné centrum. *Informačné centrum DB2* sa štandardne inštaluje do adresára *Program Files*\IBM\DB2 Information Center\Verzia 10.1, kde *Program Files* predstavuje umiestnenie adresára Program Files.
	- c. Z inštalačného adresára navigujte do adresára doc\bin.
	- d. Spustite súbor help\_start.bat: help\_start.bat
- v V systéme Linux:
	- a. Prejdite na cestu, na ktorej je nainštalované Informačné centrum. *Informačné centrum DB2* sa štandardne inštaluje do adresára /opt/ibm/db2ic/V10.1.
	- b. Z inštalačného adresára prejdite do adresára doc/bin.
	- c. Spustite skript help\_start:
		- help\_start

Otvorí sa predvolený webový prehliadač systému so samostatným Informačným centrom.

- 3. Kliknite na tlačidlo Aktualizovat' (**\*1**). (vo vašom prehliadači musí byť povolený JavaScript.) Na pravom paneli Informačného centra kliknite na tlačidlo **Hľadať aktualizácie**. Zobrazí sa zoznam aktualizácií pre existujúcu dokumentáciu.
- 4. Ak chcete spustiť inštalačný proces, skontrolujte výber komponentov, ktoré chcete nainštalovať, a kliknite na tlačidlo **Nainštalovať aktualizácie**.
- 5. Po skončení inštalačného procesu kliknite na tlačidlo Dokončiť.
- 6. Zastavte samostatné Informačné centrum:
	- v V operačnom systéme Windows prejdite do adresára doc\bin v inštalačnom adresári a spustite súbor help\_end.bat:

help end.bat

**Poznámka:** Dávkový súbor help\_end obsahuje príkazy, ktoré sú vyžadované na bezpečné zastavenie procesov, ktoré boli spustené pomocou dávkového príkazu help\_start. Nepoužívajte Ctrl-C, ani žiadny iný podobný spôsob zastavenia help\_start.bat.

v V operačnom systéme Linux prejdite do adresára doc/bin v inštalačnom adresári a spustite skript help\_end:

help\_end

**Poznámka:** Skript help\_end obsahuje príkazy, ktoré sú potrebné na bezpečné zastavenie procesov, ktoré boli spustené skriptom help\_start. Nepoužívajte žiadne iné spôsoby zastavenia skriptu help\_start.

- 7. Znova spustite *Informačné centrum DB2*.
	- v V systéme Windows kliknite na **Start** > **Control Panel** > **Administrative Tools** > **Services**. Potom kliknite pravým tlačidlom myši na službu **DB2 Information Center** a vyberte **Start**.
	- v V systéme Linux zadajte nasledujúci príkaz: /etc/init.d/db2icdv10 start

### **Výsledky**

Aktualizované *Informačné centrum DB2* zobrazí nové a aktualizované témy.

## **Výučbové programy pre produkty DB2**

Pomocné programy pre produkty DB2 vám pomôžu osvojiť si rozličné aspekty databázových produktov DB2. Tieto lekcie vám poskytnú postupné pokyny.

#### **Predtým ako začnete**

Verziu výučbového programu vo formáte XHTML môžete nájsť v Informačnom centre na adrese [http://publib.boulder.ibm.com/infocenter/db2luw/v10r1/.](http://publib.boulder.ibm.com/infocenter/db2luw/10r1/)

Niektoré lekcie používajú vzorové údaje alebo kód. Vo výučbovom programe nájdete popis všetkých nevyhnutných podmienok pre jeho špecifické úlohy.

#### **Výučbové programy pre produkty DB2**

Ak si chcete výučbový program pozrieť, kliknite na jeho názov.

#### **"pureXML" v** *pureXML Guide*

Nakonfigurujte databázu DB2 tak, aby ukladala údaje vo formáte XML a vykonávala základné operácie s natívnym údajovým skladom XML.

## **Informácie o riešení problémov s produktmi DB2**

K dispozícii je široké spektrum informácií o riešení a identifikácii problémov, ktoré vám pomôžu pri používaní databázových produktov DB2.

#### **Dokumentácia k produktom DB2**

Informácie o riešení problémov môžete nájsť v publikácii *Troubleshooting and Tuning Database Performance* alebo v časti Database fundamentals v *Informačnom centre DB2*, ktorá obsahuje:

- Informácie o tom, ako môžete izolovať a identifikovať problémy s použitím diagnostických nástrojov a pomocných programov DB2.
- v Riešenia niektorých najbežnejších problémov.
- Pomoc pri riešení problémov, ktoré sa môžu vyskytnúť pri používaní databázových produktov DB2.

#### **Portál podpory spoločnosti IBM**

Navštívte portál podpory spoločnosti IBM, ak sa vyskytnú problémy a chcete získa pomoc pri určovaní možných príčin a riešení. Lokalita technickej podpory poskytuje prepojenia na najnovšie publikácie, dokumenty TechNotes, správy APAR (Authorized Program Analysis Report) a opravy chýb, balíky opráv a iné zdroje informácií týkajúce sa produktov DB2. V týchto informačných zdrojoch môžete vyhľadávať možné riešenia vašich problémov.

Portál podpory spoločnosti IBM nájdete na adrese [http://www.ibm.com/support/](http://www.ibm.com/support/entry/portal/Overview/Software/Information_Management/DB2_for_Linux,_UNIX_and_Windows) [entry/portal/Overview/Software/Information\\_Management/](http://www.ibm.com/support/entry/portal/Overview/Software/Information_Management/DB2_for_Linux,_UNIX_and_Windows) DB2 for Linux, UNIX and Windows

## **Podmienky používania**

Oprávnenia na používanie týchto publikácií sa udeľujú na základe nasledujúcich podmienok používania.

Použiteľnosť: Tieto podmienky používania sa uplatňujú spoločne s podmienkami používania webovej lokality IBM.

**Osobné použitie:** Tieto publikácie môžete reprodukovať na osobné, nekomerčné účely, pod podmienkou, že zachováte všetky informácie o vlastníckych právach. Nemôžete distribuovať, prezentovať alebo vytvárať odvodené diela z týchto publikácií alebo ktorejkoľvek ich časti bez výslovného súhlasu spoločnosti IBM.

**Komerčné použitie:** Tieto publikácie môžete reprodukovať, distribuovať a prezentovať výhradne vo vašej spoločnosti, pod podmienkou, že zachováte všetky informácie o vlastníckych právach. Nemôžete vytvárať odvodené diela z týchto publikácií alebo reprodukovať, distribuovať alebo prezentovať tieto publikácie alebo ktorúkoľvek ich časť mimo svojej spoločnosti bez výslovného súhlasu spoločnosti IBM.

**Práva:** Neudeľujú sa žiadne ďalšie oprávnenia, licencie alebo práva, či už výslovné alebo mlčky predpokladané, týkajúce sa publikácií alebo iných informácií, údajov, softvéru alebo iného duševného vlastníctva, ktoré sú súčasťou produktu, okrem tých, ktoré boli výslovne udelené v tomto oprávnení.

Spoločnosť IBM si vyhradzuje právo zrušiť oprávnenia udelené v týchto Podmienkach používania kedykoľvek uváži, že používanie týchto publikácií je v konflikte s jej záujmami, alebo ak spoločnosť IBM zistí, že nie sú dodržiavané vyššie uvedené pokyny.

Tieto informácie nemôžete prevziať ani exportovať okrem prípadu, ak to dovoľujú všetky aplikovateľné zákony a regulácie, vrátane všetkých zákonov a regulácií USA pre export.

SPOLOČNOSŤ IBM NEPOSKYTUJE ŽIADNU ZÁRUKU NA OBSAH TÝCHTO PUBLIKÁCIÍ. TIETO PUBLIKÁCIE SA POSKYTUJÚ "TAK AKO SÚ" BEZ AKÝCHKO VEK VÝSLOVNÝCH ALEBO MLČKY PREDPOKLADANÝCH ZÁRUK, VRÁTANE, ALE BEZ OBMEDZENIA NA ZÁRUKY NEPORUŠENIA PRÁV, PREDAJNOSTI ALEBO VHODNOSTI NA KONKRÉTNY ÚČEL.

**Ochranné známky spoločnosti IBM:** IBM, logo IBM a ibm.com sú ochranné známky alebo registrované ochranné známky spoločnosti International Business Machines Corp., zaregistrované v mnohých krajinách. Ďalšie názvy produktov a služieb môžu byť ochranné známky spoločnosti IBM alebo iných subjektov. Aktuálny zoznam ochranných známok spoločnosti IBM nájdete na adrese [www.ibm.com/legal/copytrade.shtml](http://www.ibm.com/legal/copytrade.shtml)
## <span id="page-72-0"></span>**Príloha C. Vyhlásenia**

Tieto informácie sú poskytované pre produkty a služby ponúkané v Spojených štátoch amerických. Informácie o produktoch od iných dodávateľov ako IBM sa zakladajú na informáciách dostupných v čase prvého vydania tohto dokumentu a môžu sa zmeni.

IBM nemusí produkty, služby alebo funkcie, opísané v tomto dokumente, ponúkať vo všetkých krajinách. Informácie o produktoch a službách, ktoré sú v súčasnosti k dispozícii vo vašej krajine, vám poskytne zástupca spoločnosti IBM. Žiadne odkazy na produkty, programy alebo služby spoločnosti IBM neznamenajú, ani z nich nevyplýva, že musí byť použitý len tento produkt, program alebo služba spoločnosti IBM. Môžete použiť ľubovoľný funkčne ekvivalentný produkt, program alebo službu, ktoré neporušujú práva duševného vlastníctva spoločnosti IBM. Avšak, za zhodnotenie a overenie funkčnosti každého produktu, programu alebo služby, od spoločnosti inej ako IBM, je zodpovedný užívateľ.

Spoločnosť IBM môže vlastniť patenty alebo patenty v schvaľovacom konaní pokrývajúce predmetné záležitosti opísané v tomto dokumente. Poskytnutie tohto dokumentu vám nedáva žiadne licencie na tieto patenty. Informácie o licenciách môžete posielať na adrese:

IBM Director of Licensing IBM Corporation North Castle Drive Armonk, NY 10504-1785 U.S.A.

Dotazy o licenciách, týkajúcich sa dvojbajtových znakových sád (DBCS), posielajte oddeleniu duševného vlastníctva IBM vo vašej krajine, alebo pošlite písomné dotazy na adresu:

Intellectual Property Licensing Legal and Intellectual Property Law IBM Japan, Ltd. 1623-14, Shimotsuruma, Yamato-shi Kanagawa 242-8502 Japan

Nasledujúci odsek neplatí v Spojenom kráľovstve alebo vo všetkých ostatných krajinách/regiónoch, kde sú takéto ustanovenia nezlučiteľné s miestnym zákonom: SPOLOČNOSŤ INTERNATIONAL BUSINESS MACHINES CORPORATION POSKYTUJE TUTO PUBLIKACIU ''TAK AKO JE'', BEZ AKYCHKOĽVEK VÝSLOVNÝCH ALEBO MLČKY PREDPOKLADANÝCH ZÁRUK, VRÁTANE, ALE BEZ OBMEDZENIA NA ZÁRUKY NEPORUŠENIA PRÁV, PREDAJNOSTI ALEBO VHODNOSTI NA KONKRÉTNY ÚČEL. Niektoré štáty nepovoľujú zrieknutie sa výslovných alebo mlčky predpokladaných záruk v určitých operáciách, preto sa na vás toto vyhlásenie nemusí vzťahovať.

Tieto informácie môžu obsahovať technické nepresnosti alebo typografické chyby. Informácie tu uvedené sú pravidelne pozmeňované; tieto zmeny budú zahrnuté do nových vydaní tejto publikácie. Spoločnosť IBM môže kedykoľvek spraviť vylepšenia alebo zmeny v produktoch alebo programoch opísaných v tejto publikácii bez predchádzajúceho upozornenia.

Akékoľvek odkazy na webové stránky, ktoré nie sú vlastnené spoločnosťou IBM, v týchto informáciách sa poskytujú iba pre vaše pohodlie a za žiadnych okolností neslúžia ako podpora týchto webových stránok. Materiály na týchto webových stránkach nie sú súčasťou materiálov pre tento produkt spoločnosti IBM a tieto stránky používate výhradne na svoju vlastnú zodpovednosť.

Spoločnosť IBM môže ktorúkoľvek z vami poskytnutých informácií použiť alebo distribuovať spôsobom, ktorý považuje za správny, bez toho, aby jej z toho vyplynul akýkoľvek záväzok voči vám.

Držitelia licencií na tento program, ktorí si prajú mať o ňom informácie za účelom povolenia: (i) výmeny informácií medzi samostatne vytvorenými programami a inými programami (vrátane tohto) a (ii) vzájomné používanie informácií, ktoré boli vymenené, by sa mali obráti na:

IBM Canada Limited U59/3600 3600 Steeles Avenue East Markham, Ontario L3R 9Z7 CANADA

Takéto informácie môžu byť dostupné, viažu sa na ne príslušné podmienky a v niektorých prípadoch môžu byť aj za poplatok.

Licenčný program spomínaný v tomto dokumente a všetky pre tento program dostupné licenčné materiály poskytuje spoločnosť IBM podľa podmienok zmluvy IBM Customer Agreement, IBM International Program License Agreement alebo l'ubovol'nej ekvivalentnej zmluvy.

Všetky údaje o výkone, ktoré tento dokument obsahuje, boli určené v riadenom prostredí. Preto sa výsledky, získané v iných prevádzkových prostrediach, môžu podstatne odlišovať. Niektoré merania mohli byť urobené v systémoch vývojovej úrovne, preto neexistuje žiadna záruka, že tieto merania budú rovnaké na bežne dostupných systémoch. Okrem toho, niektoré merania mohli byť odhadnuté pomocou extrapolácie. Skutočné výsledky môžu byť odlišné. Užívatelia tohto dokumentu by si mali overiť údaje použiteľné pre ich špecifické prostredie.

Informácie, týkajúce sa produktov iných spoločností ako IBM boli získané od dodávateľov týchto produktov, z uverejnených správ o nich alebo z iných verejne prístupných zdrojov. Spoločnosť IBM tieto produkty netestovala a nemôže potvrdiť presnosť ich výkonu, kompatibilitu ani iné parametre týkajúce sa produktov nepochádzajúcich od IBM. Otázky o schopnostiach produktov od iných firiem ako IBM je nutné adresovať dodávateľom takýchto produktov.

Všetky vyhlásenia týkajúce sa budúceho smerovania alebo úmyslov IBM môžu by kedykoľvek, bez oznámenia, zmenené alebo odvolané a predstavujú iba ciele a zámery.

Tieto informácie môžu obsahovať príklady údajov a správ, ktoré sa používajú v každodennej obchodnej praxi. Aby čo najvernejšie odrážali skutočnosť, príklady obsahujú mená jednotlivcov, názvy spoločností, značiek a výrobkov. Všetky tieto názvy a mená sú vymyslené a každá podobnosť s menami/názvami a adresami, ktoré používajú skutočné podniky je celkom náhodná.

#### LICENCIA NA AUTORSKÉ PRÁVA:

Tieto informácie obsahujú vzorové aplikačné programy v zdrojovom jazyku, ktoré prezentujú programátorské techniky na rôznych operačných platformách. Tieto vzorové programy môžete bezplatne kopírovať, upravovať a distribuovať v ľubovoľnej forme, za účelom vývoja, používania, marketingu alebo distribúcie aplikačných programov, ktoré vyhovujú

aplikačnému programátorskému rozhraniu operačnej platformy, pre ktorú boli tieto vzorové programy napísané. Tieto príklady neboli dôkladne testované vo všetkých podmienkach. Spoločnosť IBM preto nemôže zaručiť alebo potvrdiť spoľahlivosť, opraviteľnosť alebo fungovanie týchto programov. Tieto vzorové programy sa poskytujú "TAK AKO SÚ", bez záruky akéhokoľvek druhu. Spoločnosť IBM nepreberá zodpovednosť za žiadne škody vyplývajúce z používania týchto vzorových programov.

Každá kópia alebo každá časť týchto vzorových programov alebo každé odvodené dielo musí obsahovať vyhlásenie o autorských právach, a to nasledovne:

© (*názov vašej spoločnosti*) (*rok*). Časti tohto kódu sú odvodené zo vzorových programov IBM Corp. © Copyright IBM Corp. \_*enter the year or years*\_. Všetky práva vyhradené.

#### **Ochranné známky**

IBM, logo IBM a ibm.com sú ochranné známky alebo registrované ochranné známky spoločnosti International Business Machines Corp., ktoré boli zaregistrované v mnohých krajinách celosvetovo. Iné názvy produktov a služieb môžu byť ochranné známky spoločnosti IBM alebo iných subjektov. Aktuálny zoznam ochranných známok IBM je k dispozícii na stránke ["Informácie o autorských právach a ochranných známkach"](http://www.ibm.com/legal/copytrade.html) na adrese www.ibm.com/legal/copytrade.shtml.

Nasledujúce pojmy sú ochranné známky alebo registrované ochranné známky iných spoločností

- v Linux je ochranná známka pána Linusa Torvaldsa registrovaná v USA alebo v iných krajinách.
- v Java a všetky s ňou súvisiace ochranné známky a logá sú ochranné známky alebo registrované ochranné známky spoločnosti Oracle alebo jej dcérskych spoločností.
- v UNIX je registrovaná ochranná známka spoločnosti The Open Group v USA alebo iných krajinách.
- v Intel, logo Intel, Intel Inside, logo Intel Inside, Celeron, Intel SpeedStep, Itanium a Pentium sú ochranné známky alebo registrované ochranné známky spoločnosti Intel Corporation alebo jej dcérskych spoločností v USA a v iných krajinách.
- v Microsoft, Windows, Windows NT a logo Windows sú ochranné známky spoločnosti Microsoft Corporation v USA alebo iných krajinách.

Ostatné názvy spoločností, výrobkov alebo služieb môžu byť ochranné alebo servisné známky iných subjektov.

# **Index**

#### **A**

aktualizácie [Informačné centrum DB2 59](#page-66-0)[, 60](#page-67-0)

# **B**

balík IBM Data Server Driver Package inštalačné požiadavky [Linux 10](#page-17-0) [UNIX 10](#page-17-0) [Windows 9](#page-16-0) inštalácia [Linux 12](#page-19-0) [UNIX 12](#page-19-0) voľby príkazu setup 11 [Windows 11](#page-18-0) [obmedzenia 9](#page-16-0)[, 10](#page-17-0) prehľad 3

# **C**

Command Line Processor Plus (CLPPlus) prehľad 4

# **D**

diskový priestor [požiadavky 9](#page-16-0) dokumentácia [podmienky používania 62](#page-69-0) prehl'ad 55 [súbory PDF 55](#page-62-0) [tlačené publikácie 55](#page-62-0)

# **I**

IBM Data Server Client prehľad 43 IBM Data Server Driver Package overenie platnosti inštalácie [ADO.NET 27](#page-34-0) [CLPPlus 25](#page-32-0) [DSN alias 25](#page-32-0) [pomocou CLI 25](#page-32-0) identifikácia problémov [dostupné informácie 62](#page-69-0) [výučbové programy 62](#page-69-0) Informačné centrum DB2 [aktualizácia 59](#page-66-0)[, 60](#page-67-0) [verzie 58](#page-65-0)

### **K**

klienti [kombinácia serverov 5](#page-12-0) klienti údajového servera IBM [typy 3](#page-10-0)

klienti údajových serverov IBM inštalácia [Linux 49](#page-56-0) [Windows 11](#page-18-0) inštalovanie [UNIX 49](#page-56-0) [Windows 45](#page-52-0) kontá užívateľov 45 kľúčové slová ovládača údajového servera 19 komunikačné protokoly prehľad 17 komunikácia typu klient-server pripojenia [konfigurácia 15](#page-22-0) [konfiguračný súbor 19](#page-26-0) kontá užívateľov [klienti údajových serverov IBM 45](#page-52-0)

## **L**

Linux inštalácia [balík IBM Data Server Driver Package 12](#page-19-0) [klienti údajových serverov IBM 49](#page-56-0)

#### **M**

mainframové databázy [pripojenie k 4](#page-11-0) midrange databázy [pripojenie k 4](#page-11-0)

# **O**

odinštalácia [klienti údajových serverov IBM 51](#page-58-0) odinštalovanie IBM Data Server Driver Package [Linux 39](#page-46-0) [UNIX 39](#page-46-0) [Windows 37](#page-44-0) ovládače údajových serverov IBM [typy 3](#page-10-0)

#### **P**

pamä požiadavky [balík IBM Data Server Driver Package 9](#page-16-0) podmienky používania [publikácie 62](#page-69-0) pomoc [príkazy SQL 58](#page-65-0) príkaz db2dsdcfgfill [podrobnosti 23](#page-30-0) [príkaz na vytvorenie konfiguračného súboru 23](#page-30-0) príkazy [db2dsdcfgfill 23](#page-30-0)

```
príkazy (pokračovanie)
   db2setup
      inštalácia klientov údajových serverov 49
príkazy SQL
   pomoc
      zobrazenie 58
produkty DB2
   balenie 53
   všeobecné informácie 53
```
# **R**

riešenie problémov [online informácie 62](#page-69-0) [výučbové programy 62](#page-69-0)

# **S**

servery [kombinácie klientov 5](#page-12-0) [súbor db2dsdriver.cfg 19](#page-26-0)

# **T**

TCP/IP [balík IBM Data Server Driver Package 17](#page-24-0)

# **U**

UNIX inštalácia [balík IBM Data Server Driver Package 12](#page-19-0) inštalovanie [klienti údajových serverov IBM 49](#page-56-0)

# **V**

[vyhlásenia 65](#page-72-0) výučbové programy [identifikácia problémov 62](#page-69-0) [pureXML 62](#page-69-0) [riešenie problémov 62](#page-69-0) [zoznam 62](#page-69-0)

### **W**

Windows inštalácia [balík IBM Data Server Driver Package 11](#page-18-0) [klienti údajového servera IBM 11](#page-18-0) inštalovanie [klienti údajového servera IBM 45](#page-52-0)

## **Z**

zlučovacie moduly [inštancia IBM Data Server Driver Package 33](#page-40-0)

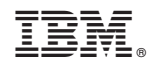

Vytlačené v USA

GC19-1432-00

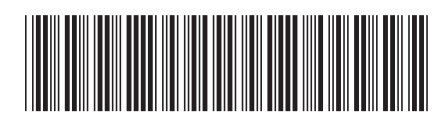

Spine information: Spine information:

1  $\text{IBM DB2 10.1 for Linux, UNIX, and Windows}$   $\text{Windows}$ Inštalácia klientov IBM Data Server

IBM DB2 10.1 for Linux, UNIX, and Windows